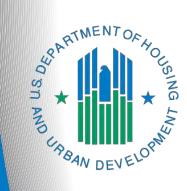

# FY 2021 Continuum of Care Priority Listing

e-snaps Navigational guide

Version 1

### Table of Contents

| Introduction                                                                                       | 1    |
|----------------------------------------------------------------------------------------------------|------|
| Objectives                                                                                         | 2    |
| Posted Resources                                                                                   | 3    |
| Overview of this Navigational guide                                                                | 3    |
| Highlights in e-snaps in FY 2021                                                                   | 4    |
| Accessing e-snaps                                                                                  | 6    |
| Existing Users                                                                                     | 7    |
| New e-snaps Users                                                                                  | 7    |
| Give Staff Access to Your Organization's e-snaps Account                                           | 7    |
| Accessing the CoC Priority Listings: Submissions                                                   | 8    |
| CoC Priority Listing                                                                               | . 10 |
| Before Starting                                                                                    | . 10 |
| 1. CoC Identification                                                                              | . 11 |
| 2. Reallocation                                                                                    | . 12 |
| 3. Reallocation—Grants Eliminated                                                                  | . 13 |
| 4. Reallocation—Grant(s) Reduced                                                                   | . 15 |
| Using the CoC Ranking Tool                                                                         | . 17 |
| Assigning a Unique Ranking to Projects                                                             | . 18 |
| 5A. CoC New Project Listing                                                                        | . 19 |
| Review, Approve, and Rank or Reject New Projects                                                   | . 20 |
| Review New Project Applications                                                                    | . 21 |
| Approve/Reject and Rank New Project Applications                                                   | . 23 |
| 5B. CoC Renewal Project Listing                                                                    | . 25 |
| Review, Approve, and Rank or Reject Renewal Projects                                               | . 27 |
| Review Renewal Project Applications                                                                | . 28 |
| Approve/Reject and Rank Renewal Project Applications                                               | . 30 |
| 5C. UFA Costs Project Listing—Only Visible for Those Collaborative Applicants With UFA Designation | . 32 |
| Review, Approve, or Reject UFA Cost Projects                                                       | . 34 |
| Review UFA Costs Project Applications                                                              | . 34 |
| Approve or Reject UFA Costs Project Application                                                    | . 36 |
| 5D. CoC Planning Project Listing                                                                   | . 38 |

| Review, Approve, or Reject CoC Planning Project                  | 40 |
|------------------------------------------------------------------|----|
| Review the Project Applications                                  | 40 |
| Approve or Reject the CoC Planning Project Applications          | 42 |
| 5E. YHDP Renewal Listing                                         | 44 |
| Review, Approve, or Reject YHDP Renewal Projects                 | 46 |
| Review YHDP Renewal Project Applications                         | 47 |
| Approve or Reject YHDP Renewal Project Applications              | 49 |
| 5F. YHDP Replacement Listing                                     | 51 |
| Review, Approve, or Reject YHDP Replacement Projects             | 53 |
| Review YHDP Replacement Project Applications                     | 54 |
| Approve or Reject YHDP Replacement Project Applications          | 56 |
| Funding Summary                                                  | 58 |
| Attachments                                                      | 59 |
| Submission Summary                                               | 61 |
| Amending the Project Application                                 | 62 |
| Submitting the CoC Priority Listing                              | 64 |
| Exporting to PDF                                                 | 65 |
| Troubleshooting When You Cannot Submit the CoC Priority Listings | 66 |
| Next Steps                                                       | 68 |

### Introduction

Welcome to the Continuum of Care (CoC) Priority Listing navigational guide. This navigational guide covers important information about the CoC Priority Listing, which must be submitted as a component of the CoC Consolidated Application for the FY 2021 CoC Program Competition.

The Priority Listing includes all reallocation forms that the Collaborative Applicant will complete if the CoC is reallocating eligible renewal projects in part or whole, as well as the Project Listings (New, Renewal, CoC Planning, YHDP, and—if the Collaborative Applicant is designated as a Unified Funding Agency [UFA]—UFA Costs). In addition, it includes an attachment page where the Collaborative Applicant will attach the required document, which is the HUD-2991 Certification of Consistency with the Consolidated Plan.

Each Collaborative Applicant is required to upload the list of project applications, review the project applications, and, for each New, Renewal, and YHDP Project Application, approve and rank it or reject it. Although CoC Planning and UFA Costs Project Applications are not ranked in the FY 2021 CoC Program Competition, the Collaborative Applicant must still review and approve or reject Project Application(s). If the Collaborative Applicant notes an error while reviewing a Project Application, the Collaborative Applicant from one of the CoC Project Listings back to the Project Applicant for revision and resubmission.

Collaborative Applicants are strongly encouraged and should review each Project Application submitted on the Project Listings (New, Renewal, CoC Planning, YHDP, and UFA if applicable) to ensure the Project Applications are correctly completed and provide the information required by the FY 2021 CoC Program Competition Notice of Funding Availability (NOFO).

Prior to using this navigational guide, please review the CoC Application navigational guide available at <a href="https://www.hud.gov/program\_offices/comm\_planning/coc/competition">https://www.hud.gov/program\_offices/comm\_planning/coc/competition</a>.

| Who is the<br>Collaborative<br>Applicant? | The Collaborative Applicant is the entity designated by the CoC to submit the CoC Program Registration and CoC Consolidated Application in the CoC Program Competition on behalf of the CoC.           |
|-------------------------------------------|----------------------------------------------------------------------------------------------------|
|                                           | The Collaborative Applicant is responsible for the coordination and oversight of the CoC planning efforts and has the authority to certify and submit the CoC homeless assistance funding application. |
|                                           |                                                                                                    |
| Unranked<br>Projects                      | The Collaborative Applicant does not rank CoC Planning Project Applications or UFA Costs Project Applications.                                                                                         |

# Terminology and Application Requirements: "CoC Consolidated Application" and "Project Application."

The CoC Application, CoC Priority Listings, and the Project Applications must be submitted for the CoC Consolidated Application to be complete, as described below.

- The term "CoC Consolidated Application" refers to the consolidated application packet that is submitted by the Collaborative Applicant in the FY 2021 CoC Program Competition. The CoC Consolidated Application consists of two components: the CoC Application and the CoC Priority Listing (with all Project Applications either approved and ranked or rejected), which must be submitted separately.
- The first component, the CoC Application, contains all of the narratives, charts, and attachments the CoC is required to submit as outlined in the FY 2021 CoC Program Competition NOFO.
- The second component, CoC Priority Listing, is a separate component of the application that includes the Reallocation forms, Project Applications that are submitted by the Project Applicant, and one required attachment: HUD-2991, Certification of Consistency with the Consolidated Plan.
- The Project Application includes the information submitted in the SF-424 forms as well as the application information needed for funding consideration.

#### NOTE: The FY 2021 CoC Consolidated Application requires two submissions. Both the Project Priority Listing AND the CoC Consolidated Application MUST be submitted.

### **Objectives**

By the end of this navigational guide, you will be able to:

- Access e-snaps.
- Identify reallocation amounts for eliminated and reduced projects.
- Upload attachments.
- Upload Project Applications.
- Review Project Applications.
- Use the CoC FY 2021 Ranking Tool.
- Amend Project Applications back to Project Applicants.
- Review and approve or reject new projects created through reallocation or the PH Bonus, Renewal, YHDP, UFA Costs (HUD-designated UFAs only), and CoC Planning projects.
- Rank all New, Renewal, and YHDP projects.

### Posted Resources

HUD has determined that some CoC- and e-snaps-related resources need to be posted to HUD.gov as HUD's official website, rather than to the HUD Exchange, which focuses on technical resources for communities and grant recipients. FY 2021 NOFO information (e.g., detailed instructions), including the FY 2021 e-snaps Navigational Guides, will be published and updated on HUD.gov. Many of the other CoC- and *e-snaps*-related technical resources will remain on the HUD Exchange.

### **Overview of this Navigational guide**

The organization of material in this navigational guide starts with introductory material regarding how to access e-snaps and the CoC Priority Listing. The rest of this navigational guide and its steps correspond with the progression of CoC Priority Listing screens in *e-snaps*.

- Accessing e-snaps. Each e-snaps user needs his or her individual username and password in • order to log in to the online *e-snaps* system. In order to view an organization's Applicant Profile, Project Applications, etc., the e-snaps user needs to be associated as a "registrant" with the organization's e-snaps account. This section identifies the steps to create user profiles and add or delete registrants.
- Accessing the CoC Priority Listings. The CoC Consolidated Application is composed of two components, of which the CoC Priority Listing that includes the Project Applications is one. The other component is the CoC Application and it has its own navigational guide. The CoC Navigational Guide can be found at:

https://www.hud.gov/program offices/comm planning/coc/competition

As stated in the FY 2021 CoC Program Competition NOFO: The CoC Application and the CoC Priority Listing are separate submissions in e-snaps; therefore, Collaborative Applicants must ensure that both the CoC Application and the CoC Priority Listing, with all project applications either approved and ranked or rejected, are submitted in e-snaps prior to the application submission deadline.

- Loading the Project Applications. The Collaborative Applicant must upload all New, Renewal, • UFA Costs (HUD-designated UFAs only), CoC Planning Project Applications, and YHDP Project Applications that have been submitted by selecting the "Update List" button on the applicable project listing screen.
- Reviewing and Amending Project Applications. After the Collaborative Applicant uploads the Project Applications, it may review the Project Applications and release the Project Application from the Project Listing and send it back to the Project Applicant for revision and resubmission. If the Collaborative Applicant amends a Project Application back to the Project Applicant, it **must** notify the Project Applicant in writing outside of e-snaps as e-snaps does not automatically notify the Project Applicant that the Project Application has been returned. It is the responsibility of the Project Applicant and Collaborative Applicant to ensure the amended Project Application is resubmitted to the CoC Priority Listing, uploaded, and either approved and ranked or rejected. HUD will not review nor conditionally select a Project Application that is not visible with a unique rank number on the FY 2021 CoC Priority Listing.
- Approving/Rejecting and Ranking Project Applications. The Collaborative Applicant must either approve and rank or reject each Project Application, making sure to provide a justification for any rejection. The Collaborative Applicant must also rank all projects with a unique rank number—Renewal, New, and YHDP projects—prior to submitting the CoC Priority Listing to HUD.

The Collaborative Applicant **does not rank** UFA Costs Project Applications or CoC Planning Project Applications.

### Highlights in e-snaps in FY 2021

This section highlights several items in *e-snaps* this year.

- Changes to Reallocation Screens. During the FY 2021 CoC Program Competition, the CoC Project Listings retain the "Reallocation," "Reallocation—Grants Eliminated," and "Reallocation—Grants Reduced" screens. However, the "Reallocation—New Projects" and "Reallocation—Balance" screens have been eliminated.
- Ranking a Consolidated Application. In the FY 2021 CoC Program Competition, grant recipients have the option to consolidate up to 10 of their eligible renewal projects into one grant. Consolidated applications will ONLY submit individual renewal project applications, identifying the renewal application that will survive and the renewal applications that will terminate. They will not submit a combined project application. Each renewal project that is part of a consolidation request must be ranked with a unique number.
- Five CoC Project Listings. During the FY 2021 CoC Program Competition, Collaborative Applicants will have four separate CoC Project Listings in *e-snaps:* New Project Listing, Renewal Project Listing, YHDP Project Listing, UFA Costs Project Listing, and CoC Planning Project Listing. As Project Applicants submit their Project Applications to the Collaborative Applicant, the Project Applications will populate the respective Project Listing based on whether the project is a New, Renewal, UFA Costs (HUD-designated UFAs only), or CoC Planning project.
  - CoC Planning Project Listing. The Collaborative Applicant may submit only one CoC Planning project on the CoC Planning Project Listing. This Project Application must be submitted by the Collaborative Applicant. The Collaborative Applicant does not rank the CoC Planning project.

Each Collaborative Applicant may submit one CoC Planning Project Application. While these funds are only for Collaborative Applicants, a Collaborative Applicant must apply for them as a Project Applicant, rather than through the CoC Application. There is a separate navigational guide for the CoC Planning Project Application available at <a href="https://www.hud.gov/program\_offices/comm\_planning/coc/competition">https://www.hud.gov/program\_offices/comm\_planning/coc/competition</a>.

 UFA Costs Project Listing. The Collaborative Applicant with HUD UFA designation may submit only one UFA Costs Project Application on the UFA Costs Project Listing, which must be submitted by the Collaborative Applicant designated as UFA. The Collaborative Applicant does not rank the UFA Costs Project Application.

Collaborative Applicants can apply for and receive a designation as a UFA during the CoC Program Registration process. If a Collaborative Applicant received UFA designation, it is eligible to apply for and receive funding for UFA Costs. The Collaborative Applicant must apply as a Project Applicant submitting a UFA Costs Project Application. There is a separate navigational guide for the UFA Costs Project Application available at <a href="https://www.hud.gov/program\_offices/comm\_planning/coc/competition">https://www.hud.gov/program\_offices/comm\_planning/coc/competition</a>.

• **YHDP Renewal and YHDP Replacement Projects.** Consistent with the requirements of the Consolidated Appropriations Act of 2021, funding for the CoC program may be used

to competitively or non-competitively renew or replace grants for eligible YHDP projects. See the FY 2021 CoC Program Competition for additional information.

- Expansion Projects. New in the FY 2021 CoC Program Competition, the process for Project Applicants to submit an expansion project has changed. In the context of this Competition, an expansion project is one that combines an existing eligible renewal project with new funding via a new project application that will expand the project. In every Renewal Project Application, Project Applicants MUST complete the "Renewal Grant Consolidation or Renewal Grant Expansion" screen and actively identify whether the project is part of an expansion project, as well as the New Project Application or Application for the existing project, as well as the New Project Application or Applications for the new funding to expand the project. Expansions will ONLY submit a stand-alone Renewal Project Application and a stand-alone New Project Application. They will not submit a combined Project Application. Both the eligible Renewal and New project applications must be ranked with a unique number.
- CoC Ranking Tool. As the Collaborative Applicant will most likely move among the two Project Listings for New and Renewal Project Applications, HUD developed the FY 2021 CoC Ranking Tool spreadsheet. The spreadsheet may assist Collaborative Applicants in ranking projects. The spreadsheet will help the CoC determine which projects fall within either Tier 1 or Tier 2. The spreadsheet, which is available at <u>https://www.hudexchange.info/resource/5292/project-rating-and-ranking-tool/</u>, will keep a running total that the CoC requests for funding. Remember, only New and Renewal projects will be ranked; therefore, when using the FY 2021 CoC Ranking Tool, you should only enter New, Renewal, and YHDP projects and exclude CoC Planning and, if applicable, UFA Costs Project Applications.
- **Project Ranking.** The Collaborative Applicant must review and either approve and rank or reject **all** New and Renewal Project Applications.

If the Collaborative Applicant needs to amend a project for any reason after completing the ranking process, the ranking of other projects will not be affected; however, the Collaborative Applicant must rank the amended project once it is returned to the Project Listing. Review the FY 2021 CoC Priority Listing Detailed Instructions regarding amending projects and the Collaborative Applicant's and Project Applicant's responsibilities at

https://www.hudexchange.info/resource/2916/project-priority-listing-coc-consolidated-application/

### Accessing *e-snaps*

The Notice of Funding Availability (NOFO) for the Fiscal Year 2021 Continuum of Care (CoC) Competition is for one year only.

The Collaborative Applicant is required to submit both the CoC Application **and** the CoC Priority Listing electronically in *e-snaps* during the Competition for FY 2021 funds. Project Applicants will apply as normal for FY 2021 funds.

All Collaborative Applicants and Project Applicants must read the FY 2021 CoC Program Competition NOFO for all CoC Program Competition requirements as well as 24 CFR part 578, which provides the regulations for the competition. Regulations are available at <u>https://www.govinfo.gov/content/pkg/CFR-2017-title24-vol3/xml/CFR-2017-title24-vol3-part578.xml</u>.

| C Front Office        | e                                                                                                 |                                                                                                    |  |  |  |  |  |  |
|-----------------------|---------------------------------------------------------------------------------------------------|----------------------------------------------------------------------------------------------------|--|--|--|--|--|--|
| Front Office Portal   | Welcome to e-snaps                                                                                |                                                                                                    |  |  |  |  |  |  |
| Usemame:              | ion process known as the                                                                          | n and grants management system for the HUD Continuum of Care (CoC) Program. It supports the<br>CoC Program Competition.                                                                                                    |  |  |  |  |  |  |
| Password:             | here any difficulty with this pro                                                                 | d persons only. If you are an authorized user, please log in by entering a valid user name and<br>cess please contact the System Administrator. You may also use the Links on the left menu to<br>ation forms and other related links. If you need assistance in navigating the system please access         |  |  |  |  |  |  |
| Login                 | If you are not yet an authorized user, and need<br>request a user name through the Registration p | access to this system on behalf of your Continuum of Care or as a project applicant, you may<br>rocess.                                                                                                    |  |  |  |  |  |  |
| Forgot your password? |                                                                                                   | ed in this application have been submitted to the Office of Management and Budget (OMB) for<br>995 (44 U.S.C. 3501-3520). This agency may not collect this information, and you are not required<br>ntly valid OMB control number.                                                                           |  |  |  |  |  |  |
| Contact Us            |                                                                                                   | Information is submitted in accordance with the regulatory authority contained in each program rule. The information will be used to rate applications, determine eligibility, and establish grant amounts.                                                                                                  |  |  |  |  |  |  |
|                       |                                                                                                   | Continuum of Care Program are based on rating factors listed in the Notice of Fund Availability<br>nce the Continuum of Care Program funding round. The information collected in the application form<br>titions.                                                                                            |  |  |  |  |  |  |
|                       | CoC Program Registration:                                                                         | OMB Approval No. 2506-0182 (exp. 01/31/2018)                                                                                                    |  |  |  |  |  |  |
|                       |                                                                                                   | nated to average 3 hours per response, including the time for reviewing instructions, searching existing<br>a needed, and completing and reviewing the collection of information.                                                                                                    |  |  |  |  |  |  |
|                       | CoC Program Application:                                                                          | OMB Approval No. 2506-0112 (exp. 11/30/2018)                                                                                                    |  |  |  |  |  |  |
|                       | searching existing data sources, gathering and n                                                  | mation is estimated to average 190 hours per response, including the time for reviewing instructions,<br>naintaining the data needed, and completing and reviewing the collection of information. The reporting<br>verage 204 hours and the reporting burden for applicants is expected to average 30 hours. |  |  |  |  |  |  |
|                       | Technical Submission:                                                                             | OMB Approval No. 2506-0183 (11/30/2018)                                                                                                    |  |  |  |  |  |  |

**NOTE:** Each e-snaps user must have his or her own login credentials.

Preferably, each organization will have two people with access to e-snaps—the Primary Contact and one or more additional staff persons. When there is staff turnover, the CoC will need to ensure that it has access to e-snaps.

### **Existing Users**

#### Steps

- 1. Direct your Internet browser to https://esnaps.hud.gov/.
- 2. On the left menu bar, enter the username and password. You will then enter the *e-snaps* system and arrive at the "Welcome" screen.
- 3. If you forgot your password, select "Forgot your password?" under the "Login" button.

### New e-snaps Users

#### Steps

- 1. Create an *e-snaps* username and password by selecting the "Create Profile" link.
- 2. Log in as instructed under the Existing Users heading above.

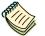

For a refresher on how to navigate through the e-snaps system, please visit <u>https://www.hudexchange.info/programs/e-snaps/</u>.

### Give Staff Access to Your Organization's e-snaps Account

Having a user profile enables a person to access *e-snaps*. However, only individuals who have been associated with the organization as a registrant (also referred to as registered users) have the ability to enter information in the Applicant Profile and Project Applications associated with the organization.

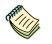

For information on how to add and delete users, refer to the "Give Staff Access to Your Organization's e-snaps Account" resource available at <u>https://files.hudexchange.info/resources/documents/Give-Staff-Access-to-Your-Organizations-e-snaps-Account.pdf</u>.

### Accessing the CoC Priority Listings: Submissions

For the Collaborative Applicant to access the CoC Priority Listing, HUD must have already approved the Collaborative Applicant's CoC Program Registration in *e-snaps*. If they have not received HUD's approval, the Collaborative Applicant will not have access to the CoC Priority Listing.

Access the CoC Priority Listings through the "Submissions" screen as noted in the steps described below the following screen capture.

 Applicant Field
 When e-snaps users log in to the system, they will see an "Applicant" field at the top of the screen. This field identifies the organization's account in which the user is working.

 Menu
 Here with a space space to more then one preprintical a space space to more then one preprintical a space space to more then one preprint in the space space space space to more then one preprint in the space space space space to more then one preprint in the space space sp

Users with e-snaps access to more than one organization's account will see a dropdown menu listing the organizations. This group of e-snaps users includes staff persons who work on multiple applications (e.g., a staff person at an agency that serves as the Collaborative Applicant as well as a Project Applicant submitting one or more Project Applications).

This feature appears when working on the Applicants, Funding Opportunity, Projects, and Submissions screens. Only the items (e.g., Projects) pertaining to the Applicant listed in the field appear on the screen. e-snaps users must ensure they are working in the correct Applicant account.

| C Front Office                                                                | 🥥 Help – 🥕 Logou                                                                                                    |
|-------------------------------------------------------------------------------|----------------------------------------------------------------------------------------------------|
| Jdoe-02                                                                       | Applicant: San Francisco Collaborative Applicant (CA-501) V Confirm the correct Applicant                                                                                               |
| Front Office Portal                                                           | [Hide Filters] [Clear Filters]                                                                                                    |
| Profile                                                                       | Applicant Project Name: FY2021_CoCReg_2                                                                                                    |
| My Account<br>Change Password                                                 | Date Submitted: On V                                                                                                    |
| Workspace                                                                     | Associate Type:<br>Use the filters to find                                                                                                    |
| Applicants<br>Funding Opportunity<br>Registrations<br>Projects<br>Submissions | Select "Submissions" Fi Fi Fi Fi Fi Fi Fi Fi Fi Fi Fi Fi Fi                                                                                                    |
|                                                                               |                                                                                                    |
| Contact Us                                                                    | Actions Project Name Funding Opportunity Name Step Name Step Name Step Name                                                                                                    |
|                                                                               | FY2021_CoCReg_2<br>COC_REG_2020_136989<br>CoC Priority Listing FY2021<br>CoC Priority Listing FY2021<br>CoC Priority Listing FY2021                                                     |
|                                                                               | FY2021_CoCReg_2         CoC Registration and<br>Application FY2021         Jan 12,<br>2021         Nov 30,<br>2021         Primary Applicant         Dec 18, 2020           11:32:55 AM |

#### Steps

- 1. Select "Submissions" on the left menu bar.
- 2. The "Submissions" screen will appear.
- 3. Locate the Project Priority List.
  - Option: Use the "Submissions Filters." Select your FY 2021 Registration in the "Applicant Project Name" field. Then select the "Filter" button to single out your project(s).
  - Option: Select "Clear Filters" on the top left of the "Submissions Filters" box. Then, review the "Funding Opportunity Name / Step Name" column for "CoC Registration and Application FY 2021 / CoC Priority Listing FY 2021."
- 4. Select the "Open Folder" icon an ext to the CoC Project Priority List (the "Project Listing" project). Continue with the instructions in the next section for completing the CoC Priority Listings.

The CoC Priority Listing screens consist of the Before Starting screen, Reallocation forms, CoC New Project Listing, CoC Renewal Project Listing, CoC UFA Project Listing, CoC Planning Project Listing, YHDP Renewal Project Listing, the Funding Summary, Attachments, and the Submission Summary.

The New, Renewal, UFA Costs, and CoC Planning screens each have the same features and functionalities, except that the UFA Costs and CoC Planning Project Applicant Project Details screens do not provide an option to select a numeric rank since these two types of projects are not ranked; however, the Collaborative Applicant must still accept or reject the project(s).

### **Before Starting**

Before you begin the FY 2021 CoC Priority Listing, review the following information highlighted on this "Before Starting the Project Application" screen.

|                      | Before Starting the Project Listings for the CoC Priority Listing                                                                                                    |
|----------------------|----------------------------------------------------------------------------------------------------|
| ation and<br>FY2021  | The CoC Consolidated Application requires TWO submissions. Both this Project Priority Listing AND the CoC Application MUST be<br>completed and submitted prior to the CoC Program Competition submission deadline stated in the NOFO.                                                                                                    |
| ime:                 | The CoC Priority Listing includes:                                                                                                    |
| Applicant<br>nber:   | <ul> <li>Reallocation forms – must be completed if the CoC is reallocating eligible renewal projects to create new projects or if a project applicant will transition from an existing component to an eligible new component.</li> <li>Project Listinas:</li> </ul>                                                                                                  |
| :<br>Reg_2<br>er:    | o New;<br>o Renewal;                                                                                                    |
| 20_136989<br>ty List | <ul> <li>UFA Costs;</li> <li>CoC Planning;</li> <li>YHPD Renewal; and</li> <li>YHDP Reolacement.</li> </ul>                                                                                                    |
|                      | Attachment Requirement                                                                                                    |
| Priority<br>ed       | <ul> <li>HUD-2991, Certification of Consistency with the Consolidated Plan – Collaborative Applicants must attach an<br/>accurately completed, signed, and dated HUD-2991.</li> </ul>                                                                                                    |
| ting                 | Things to Remember:                                                                                                    |
| n<br>Project         | <ul> <li>New and Renewal Project Listings – all project applications must be reviewed, approved and ranked, or rejected based on<br/>the local CoC competition process.</li> <li>Project applications on the following Project Listings must be approved, they are not ranked per the FY 2021 CoC Program<br/>Competition NOFO:</li> </ul>                            |
| ewal Project         | <ul> <li>UFA Costs Project Listing;</li> <li>CoC planning Project Listing;</li> <li>YHPD Renewal Project Listing; and</li> </ul>                                                                                                    |
| enewal<br>eplace     | YHDP Replacement Project Listing,                                                                                                    |
| mmary<br>s           | <ul> <li>Collaborative Applicants are responsible for ensuring all project applications accurately appear on the Project Listings and there are no project applications missing from one or more Project Listings.</li> <li>For each project application rejected by the CoC the Collaborative Applicant must select the reason for the rejection from the</li> </ul> |
| ant Profile          | dropdown provided. <ul> <li>If the Collaborative Applicant needs to amend a project application for any reason, the Collaborative Applicant MUST ensure<br/>the amended project is returned to the applicable Project Listing AND ranked BEFORE submitting the CoC Priority Listing to<br/>HUD in e-snaps.</li> </ul>                                                 |
| er                   | Additional training resources are available online on HUD's website.<br>https://www.hud.gov/program_offices/comm_planning/coc/competition                                                                                                    |
| missions List        | Back Next                                                                                                    |

#### Step

1. Select "Next."

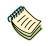

The Continuum of Care FY 2021 CoC Priority Listing Detailed Instructions document is available at https://www.hud.gov/program offices/comm planning/coc/competition

### 1. CoC Identification

Screen "1A. CoC Information" is a read-only screen that identifies your Collaborative Applicant Name.

| 🥑 e.Forms                                                                        |                                                                                                   | Logout |
|----------------------------------------------------------------------------------|---------------------------------------------------------------------------------------------------|--------|
| Jdoe-02                                                                          | 1A. Continuum of Care (CoC) Identification                                                        |        |
| CoC Registration and<br>Application FY2021                                       | Instructions: Show Instructions  * Collaborative Applicant Name: City and County of San Francisco |        |
| Applicant Name:<br>San Francisco<br>Collaborative Applicant<br>Applicant Number: | Back                                                                                              |        |

#### Steps

- 1. Ensure that your Collaborative Applicant Name is correct.
- 2. Select "Next" to proceed to the next screen.
  - **NOTE:** The e-snaps AAQ at HUD Exchange is no longer active. If the information on this screen is not correct, contact the e-snaps HUD Help Desk at:
    - <u>CoCNOFO@hud.gov</u> for questions about the NOFO, competition, and applications.
    - <u>e-snaps@hud.gov</u> for questions about e-snaps technical issues, including creating an individual user profile, lockouts/password resets, requesting access to a CoC's or project applicant's e-snaps account, navigating esnaps, updating the Applicant Profile, identifying the funding opportunity, creating a project, and accessing the application on the Submissions screen.

### 2. Reallocation

This screen asks the Collaborative Applicant to specify whether it wants to reallocate funds from one or more eligible renewal grants into one or more new Project Application(s) as outlined in the FY 2021 CoC Program Competition NOFO. All CoCs are eligible to reallocate funds and should carefully review the FY 2021 CoC Program Competition NOFO for detailed requirements for each type of new reallocated project.

| 🏂 jdoe-02                                                   |                                                                             | 2. Reallocation    |             |  |
|-------------------------------------------------------------|-----------------------------------------------------------------------------|--------------------|-------------|--|
| CoC Registration and<br>Application FY2021                  | Instructions: <u>Show Instruction</u><br>* 2-1. Is the CoC reallocating fun |                    |             |  |
| Applicant Name:<br>San Francisco<br>Collaborative Applicant | eligible renewal grant(s) that will exp                                     | more new projects? |             |  |
| Applicant Number:<br>CA-501                                 | Save & Back                                                                 | Save               | Save & Next |  |
| Project Name:<br>FY2021_CoCReg_2                            |                                                                             | Back N             | ext         |  |
| Project Number:<br>COC_REG_2020_136989                      |                                                                             |                    |             |  |
| Project Priority List<br>FY2021                             |                                                                             |                    |             |  |

#### Steps

- In field 2-1, select "Yes" or "No" from the dropdown menu to indicate if the CoC plans to reallocate funds from one or more eligible renewal grant(s) that will expire in calendar year 2022 into one or more new projects.
- 2. Select "Save & Next."
- **Reallocation** CoC Reallocation is a process where a CoC may reallocate funds in whole or in part from eligible renewal projects to create one or more New Project Applications by transferring all or part of funds from existing grants that are eligible for renewal in FY 2021 into a new project.

### 3. Reallocation—Grants Eliminated

This screen asks the Collaborative Applicant to identify the eligible renewal project(s) that are being eliminated in the CoC through reallocation. If you are not planning to eliminate an eligible renewal project(s) in its entirety (and will only reduce one or more eligible renewal project), you can skip this form.

| 🦲 e.Forms                                                                                                    |          |                                       |                                                                           |                             |                                             |                                                               |                                                                                  | ( Logout                |  |  |
|----------------------------------------------------------------------------------------------------|----------|---------------------------------------|---------------------------------------------------------------------------|-----------------------------|---------------------------------------------|---------------------------------------------------------------|----------------------------------------------------------------------------------|-------------------------|--|--|
| 🏄 jdoe-02                                                                                                    | _        | 3. Reallocation - Grant(s) Eliminated |                                                                           |                             |                                             |                                                               |                                                                                  |                         |  |  |
| CoC Registration and<br>Application FY2021<br>Applicant Name:<br>San Francisco<br>Collaborative Applicant<br>Applicant Number:<br>CA-501 |          | th                                    | e FY 2021 CoC Program<br>igible renewal projects<br>rojects on this form. | m Competiti<br>5. CoCs that | on NOFO – r<br>are eliminat<br>vailable for | may do so by elimina<br>ting eligible renewal<br>New Project: | ject application – as det<br>ting one or more expiri<br>projects must identify t | ng                      |  |  |
| Project Name:<br>FY2021_CoCReg_2                                                                                                    |          |                                       |                                                                           | \$50,000                    |                                             |                                                               |                                                                                  |                         |  |  |
| Project Number:<br>COC_REG_2020_136989                                                                                                   | [Show Fi | lters] [                              | Clear Filters]                                                            |                             |                                             |                                                               |                                                                                  |                         |  |  |
| Project Priority List<br>FY2021                                                                                                    | Delete   | View                                  | Eliminated Project<br>Name                                                | Grant N<br>Eliminat         |                                             | Component<br>Type                                             | Annual Renewal<br>Amount                                                         | Type of<br>Reallocation |  |  |
| FY2019 CoC Priority                                                                                                    | 8        | Q                                     | Test                                                                      | CA0000L5F                   | 001802                                      | тн                                                            | \$50,000                                                                         | Regular                 |  |  |
| Listing Detailed<br>Instructions                                                                                                    |          |                                       |                                                                           |                             |                                             | 1                                                             |                                                                                  |                         |  |  |
| Instructions                                                                                                    |          |                                       | Save & Back                                                               |                             |                                             | Save                                                          | Save & Next                                                                      |                         |  |  |
| Before Starting<br>1A. Identification<br>2. Reallocation                                                                                 |          |                                       |                                                                           | Back                        |                                             | N                                                             | ext                                                                              |                         |  |  |

#### Step

- 1. Select the "Add" icon 🗐 above the "Delete" column to add the projects you wish to eliminate.
  - Upon selecting the "Add" icon, you will be taken to a new screen to enter the details of the projects you wish to reallocate.

| e.Forms                                                                                                    |                                                                                                    | Logout |
|----------------------------------------------------------------------------------------------------|----------------------------------------------------------------------------------------------------|--------|
| 🏄 jdoe-02                                                                                                    | 3. Reallocation - Grant(s) Eliminated Details                                                                                                    |        |
| CoC Registration and<br>Application FY2021<br>Applicant Name:<br>San Francisco<br>Collaborative Applicant<br>Applicant Number:<br>CA-501<br>Project Name:<br>FY2021_CoCReg_2<br>Project Number:<br>COC_REG_2020_136989<br>Project Priority List<br>FY2021 | Instructions: Show Instructions 3-1 Complete each of the fields below for each eligible renewal grant that is being eliminated during the reallocation process. Refer to the FY 2021 Grant Inventory Worksheet to ensure all information entered is accurate. |        |
| FY2019 CoC Priority<br>Listing Detailed<br>Instructions<br>Before Starting<br>1A. Identification<br>2. Reallocation<br>3. Grant(s) Eliminated<br>4. Grant(s) Reduced                                                                                      | Save Save & Add Another Save & Back to List Check Spelling                                                                                                    |        |

#### Steps

- Complete fields 3-1 and 3-2 for each eligible renewal grant that is being eliminated during the FY 2021 Reallocation process. CoCs should refer to the final FY 2021 Grant Inventory Worksheet (GIW) to ensure all information entered here is accurate. The GIW is available at <a href="https://www.hud.gov/program\_offices/comm\_planning/coc/competition/giws">https://www.hud.gov/program\_offices/comm\_planning/coc/competition/giws</a>.
- 3. Select "Save and Add Another" to enter another project or "Save and Back to List" to return to the 3: Grant(s) Eliminated list screen.
- 4. Based on the eligible renewal project information you entered, the "Amount Available for New Project" field on the 3. Grant(s) Eliminated list screen will auto-populate with the sum of all the eliminated projects that you entered on the 3. Grant(s) Eliminated Details screen.
  - Make sure that all the eliminated grants that you entered appear correctly on the screen.
  - To edit grant information, select the "View" icon <sup>Q</sup> to the left of the priority number. Selecting this icon will take you to the detail page of the corresponding grant.
  - To delete a grant, select the "Delete" icon (20).
- 5. If all the data appears to be correct, select "Save & Next" to proceed to the next screen.

### 4. Reallocation—Grant(s) Reduced

This screen asks the Collaborative Applicant to identify eligible renewal project(s) that are being reduced in the CoC. If you will not reduce any eligible renewal project(s), you can skip this screen.

| e.Forms                                                                                                   |                |         |                         |                                               |                                    |                              |                                                                               | Cogout Logout        |
|----------------------------------------------------------------------------------------------------|----------------|---------|-------------------------|-----------------------------------------------|------------------------------------|------------------------------|-------------------------------------------------------------------------------|----------------------|
| 🏄 jdoe-02                                                                                                 |                |         |                         | 4. Rea                                        | llocation - Gra                    | nt(s) Reduced                |                                                                               |                      |
| CoC Registration and<br>Application FY2021<br>Applicant Name:<br>San Francisco<br>Collaborative Applicant |                | ti<br>e | he FY 2021 CoC P        | rogram Competition I<br>ojects. CoCs that are | NOFO – may do                      | so by eliminating            | application – as detailed<br>one or more expiring<br>ects must identify those |                      |
| Applicant Number:<br>CA-501                                                                               |                |         |                         |                                               | t Available fo<br>um of All Reduce | r New Project<br>d Projects) |                                                                               |                      |
| Project Name:<br>FY2021_CoCReg_2                                                                          |                |         |                         | \$50,000                                      |                                    |                              |                                                                               |                      |
| Project Number:<br>COC_REG_2020_136989                                                                    | [Show F        | -       | [Clear Filters]         |                                               |                                    |                              |                                                                               |                      |
| Project Priority List<br>FY2021                                                                           | += =<br>Delete | -       | Reduced<br>Project Name | Reduced Grant<br>Number                       | Annual<br>Renewal<br>Amount        | Amount<br>Retained           | Amount available<br>for new project                                           | Reallocation<br>Type |
| FY2019 CoC Priority<br>Listing Detailed                                                                   | 8              | Ð       | Test2                   | CA0000L5F001805                               | \$100,000                          | \$50,000                     | \$50,000                                                                      | Regular              |
| Instructions                                                                                              |                |         |                         |                                               | 1                                  |                              |                                                                               |                      |
| Before Starting                                                                                           |                | [       | Save & E                | Back                                          | Save                               |                              | Save & Next                                                                   |                      |
| 2. Reallocation                                                                                           |                |         | [                       | Back                                          |                                    | Next                         |                                                                               |                      |

#### Step

- 1. Select the "Add" icon 🔊 above the "Delete" column to add the projects you wish to reduce.
  - Upon selecting the "Add" icon, you will be taken to a new screen to enter the details of the eligible renewal project(s) you wish to reduce.

| e.Forms                                                                                                    |                                                                                                    | Cogout Logout |
|----------------------------------------------------------------------------------------------------|----------------------------------------------------------------------------------------------------|---------------|
| 🌲 jdoe-02                                                                                                    | 4. Reallocation - Grant(s) Reduced Details                                                                                                    |               |
| CoC Registration and<br>Application FY2021<br>Application FY2021<br>San Francisco<br>Collaborative Applicant<br>Applicant Number:<br>CA-501<br>Project Name:<br>FY2021_CoCReg_2<br>Project Number:<br>COC_REG_2020_136989<br>Project Priority List<br>FY2021<br>FY2019 CoC Priority<br>Listing Detailed<br>Instructions<br>Before Starting | Instructions: Show Instructions 4-1 Complete the fields below for each eligible renewal grant that is being reduced during the FY 2021 reallocation process. Refer to the FY 2021 Grant Inventory Worksheet to ensure all information entered is accurate. |               |
| <ol> <li>1A. Identification</li> <li>2. Reallocation</li> <li>3. Grant(s) Eliminated</li> <li>4. Grant(s) Reduced</li> <li>5A. CoC New Project<br/>Listing</li> <li>5B. CoC Renewal Project</li> </ol>                                                                                                    | Save     Save & Add Another       Save & Back to List     Back to List       Check Spelling                                                                                                    |               |

#### Steps

- Complete fields 4-1 and 4-2 for each eligible renewal grant that is being reduced during the FY 2021 Reallocation process. CoCs should refer to the final FY 2021 GIW to ensure all information entered here is accurate. The GIW is available at <u>https://www.hud.gov/program\_offices/comm\_planning/coc/competition/giws</u>.
- miles.//www.ndd.gov/program\_onices/comm\_planning/coc/competition/gives.
- Select "Save and Add Another" to enter another project or "Save and Back to List" to return to the 4: Grant(s) Reduced list screen.
- 3. Based on the eligible renewal grant information you entered, the "Amount Available for New Project" field on the 4. Grant(s) Reduced list screen will auto-populate with the sum of all the reduced projects that you entered on the 4. Grant(s) Reduced Details screen.
  - Make sure that all the reduced projects you entered appear correctly on the screen.
  - To edit grant information, select the "View" icon Selecting this icon will take you to the detail page of the corresponding grant.
  - To delete a grant, select the "Delete" icon.
- 4. If all the data appears to be correct, select "Save & Next" to proceed to the next screen.

### Using the CoC Ranking Tool

The FY 2021 CoC Ranking Tool is a spreadsheet that HUD developed to make it easier for Collaborative Applicants to view all of their projects in one location, rather than having to toggle back and forth among the New and Renewal Project Listings in *e-snaps*. The tool, developed by a HUD-approved technical assistance provider, is available at <u>https://www.hudexchange.info/resource/5292/project-rating-and-ranking-tool/</u>.

The Excel file contains multiple sheets, including instructions for using the tool.

The Collaborative Applicant must rank all New and Renewal Project Applications. UFA Costs, CoC Planning, YHDP Renewal, and YHDP Replacement projects are not ranked and must be accepted or rejected. Each Project Application on the New Project Listing and Renewal Project Listing must have a unique numeric rank. The numeric rank cannot be repeated. If a Collaborative Applicant has ten projects that it will rank, seven of which are renewal projects, one of which is a PSH Bonus project, and two of which are new projects created through reallocation, the Collaborative Applicant must rank these projects with the numbers 1 to 10. Collaborative Applicants may choose to use the spreadsheet to rank their projects before entering the ranking in *e-snaps*.

New in FY 2021, Expansion projects will only submit a Stand-Alone Renewal Project Application and a Stand-Alone New Project Application.

Also new in FY 2021, grant recipients have the option to consolidate up to ten of their eligible renewal projects into one grant, as outlined in the FY 2021 CoC Program Competition NOFO. Each individual application that is being consolidated must be ranked with a unique numeric ranking, as described above.

HUD HQ will combine the data (e.g., units, budgets) for Expansion or Consolidation requests from the individual project applications selected for conditional award and provide a data report with further instructions for the field office and conditional recipient.

FY 2021<br/>CoCIt is not mandatory for Collaborative Applicants to use the FY 2021 CoC Ranking<br/>Tool. HUD recommends that if Collaborative Applicants choose to use the tool,<br/>they retain it as part of the local application process.<br/>The CoC Priority Listing is the official record of the CoC's ranking decisions—not<br/>the FY 2021 CoC Ranking Tool.

### Assigning a Unique Ranking to Projects

The following table demonstrates where project applications will appear within the CoC Priority Listing, whether the projects must be ranked, and whether there may be an alpha-code associated with the project. Project types that have "N/A" are not ranked; however, these projects must be accepted or rejected by the CoC.

| Project<br>Listing  | Description                                                                                                    | Rank<br>(Yes, No, N/A) | Alpha Code<br>(if applicable)                                       |
|---------------------|----------------------------------------------------------------------------------------------------|------------------------|---------------------------------------------------------------------|
| New                 | Projects created through reallocation,<br>CoC Bonus, and DV Bonus                                                                          | Yes—Unique             | D—DV<br>E—Expansion<br>X—Rejected, HUD<br>will not review           |
| Renewal             | All eligible renewal projects that must<br>be ranked                                                                                       | Yes—Unique             | C—Consolidated<br>E—Expansion<br>X—Rejected, HUD<br>will not review |
| UFA Costs           | UFA Costs projects if the Collaborative<br>Applicant received UFA designation by<br>HUD in the FY 2021 CoC Program<br>Registration process | N/A                    | N/A                                                                 |
| CoC<br>Planning     | CoC planning project application<br>submitted by the CoC's designated<br>Collaborative Applicant                                           | N/A                    | N/A                                                                 |
| YHDP<br>Renewal     | Eligible YHDP renewal project                                                                                                    | N/A                    | N/A                                                                 |
| YHDP<br>Replacement | Eligible YHDP renewal project<br>submitted as a YHDP replacement<br>project                                                                | N/A                    | N/A                                                                 |

### 5A. CoC New Project Listing

Screen "5A. CoC New Project Listing" lists all of the New Project Applications submitted by Project Applicants to the CoC that were created through reallocation, bonus funding, a combination of reallocation and bonus funding, or new Domestic Violence (DV) Bonus funding. Here, the Collaborative Applicant will upload the listings for the first time and update the listings periodically as Project Applicants submit their Project Applications.

#### NOTE: U

Uploading and updating the Project Listing may take a few minutes, depending on the number of projects that need to be located in the e-snaps system.

The Collaborative Applicant should continue to the next Project Listing to update it or log out of e-snaps and come back later to view the updated list.

| 🦲 e.Forms                                                   |      |           |   |       |        |             |             |      |               |   |      |     |          |            |              |          |                |          |      |      |    |         |       |     |       | ¢ <sup>e</sup> L | ogout |    |
|-------------------------------------------------------------|------|-----------|---|-------|--------|-------------|-------------|------|---------------|---|------|-----|----------|------------|--------------|----------|----------------|----------|------|------|----|---------|-------|-----|-------|------------------|-------|----|
| Jdoe-02                                                     |      |           |   |       |        |             |             |      |               |   | 100  | m o | of Ca    | re         | (CoC)        | Ne       | w Pro          | ject     | List | ting |    |         |       |     |       |                  |       |    |
| CoC Registration and<br>Application FY2021                  |      |           | I | istru | ctions | : <u>Sł</u> | now In      | stru | <u>ctions</u> |   | Γ    |     |          |            | Jpdate L     | ist      |                |          |      |      |    |         |       |     |       |                  |       |    |
| Applicant Name:<br>San Francisco<br>Collaborative Applicant | All  | A         | в | с     | D      | E           | F           | G    | н             | I |      | j   | к        | Ľ          | м            | N        | 0              | P        | Q    | R    | s  | т       | U     | v   | w     | x                | Y     |    |
| Applicant Number:<br>CA-501                                 | View | Vie<br>Su |   | sion  | Ame    | end         | Proj<br>Nam |      | Date<br>Subr  |   | ted  | Con | mp<br>pe | App<br>Nai | olican<br>me | t B<br>A | udget<br>mount | Gr<br>Te | ant  | Rank | PH | /Re     | alloc | PSH | I/RRI | I Ex             | pans  | ic |
| Project Name:<br>FY2021_CoCReg_2                            |      |           |   |       |        |             |             |      |               |   |      | т   | his li   | st c       | ontair       | is no    | items          |          |      |      |    |         |       |     |       |                  |       |    |
| Project Number:<br>COC_REG_2020_136989                      |      |           |   |       |        | Sa          | ve & Ba     | ick  |               |   |      |     | _        |            | Save         |          |                |          |      |      | S  | ave & N | lext  |     |       |                  |       |    |
| Project Priority List<br>FY2021                             |      |           |   |       |        |             |             |      |               | J | Back |     |          |            |              |          |                | N        | ext  |      |    |         |       |     |       |                  |       |    |

#### Step

1. To upload all New Project Applications that have been submitted, select the "Update List" button.

The following screen will appear after selecting the "Update List" button.

| e.Forms                                                     |      |            |          |       |       |    |                      |     |                  |       |     |        |     |            |        |     |      |            |     |      |     |         |      |      |      | ¢  | Logout |
|-------------------------------------------------------------|------|------------|----------|-------|-------|----|----------------------|-----|------------------|-------|-----|--------|-----|------------|--------|-----|------|------------|-----|------|-----|---------|------|------|------|----|--------|
| 🄏 jdoe-02                                                   |      |            |          |       |       |    |                      |     | Cor              | ntínu | JUI | m of C | are | (Co        | C) N   | lew | Proj | ect I      | ist | ing  |     |         |      |      |      |    |        |
| CoC Registration and<br>Application FY2021                  |      |            | In       | struc | tions | St | now Inst             | tru | ctions           |       |     |        |     | Update     | e List |     |      |            |     |      |     |         |      |      |      |    |        |
| Applicant Name:<br>San Francisco<br>Collaborative Applicant | All  | A          | в        | с     | D     | E  | F                    | G   | н                | I     | 1   | к      | L   | м          |        | N   | 0    | р          | Q   | R    | 5   | т       | U    | v    | w    | x  | Y      |
| Applicant Number:<br>CA-501                                 | View | Vie<br>Sub | w<br>mis | sion  | Ame   | nd | Proje<br>Name        |     | Date<br>Subn     |       |     | Comp   |     | 100        |        |     | net  | Gra<br>Ter |     | Rank | PH  | /Re     | allo | C PS | H/RR | HE | xpan   |
| Project Name:<br>FY2021_CoCReg_2<br>Project Number:         | Q    | •          |          |       | 1     | 1  | New<br>Project<br>20 | FY  | 2021-0<br>08:52: |       | ł   | нм     |     | = a<br>V p |        |     |      | 1 Ye       | ər  | 2    | Rea | llocat  | ion  |      |      |    |        |
| COC_REG_2020_136989                                         | 0    |            |          |       | 5     |    | New<br>Project<br>20 | FY  | 2021-0           |       |     | PH     | ap  | oplie      | cat    | ion | ر    | ITE        |     | D10  | DV  | Bonu    | s    | RRH  | Ċ.   |    |        |
| Project Priority List<br>FY2021                             |      |            |          |       |       |    |                      |     |                  | -     |     |        |     | 1          |        |     |      |            |     |      |     |         |      |      |      |    |        |
|                                                             |      |            |          |       |       | Sa | ve & Back            | 5   |                  |       |     |        |     | Sav        | /e     |     |      |            |     |      | Sa  | ave & I | Next |      |      |    |        |
| FY2019 CoC Priority<br>Listing Detailed<br>Instructions     |      |            |          |       |       |    |                      | _   |                  | Ba    | ck  |        |     |            |        |     |      | Ne         | t   |      |     |         |      |      |      |    |        |

# **NOTE:** If you return to the Project Listing screen before it is finished updating, the following message appears at the top of the screen. When it is gone, the list has finished updating.

#### Instructions: [show]

The Project Listing is currently being updated. Due to the complexity of this process, the system may take several minutes. It will take longer based upon the number of projects that have been submitted to the Project Listing.

The Collaborative Applicant may update each of the Project Listings simultaneously. The Collaborative Applicant can wait for the Project Listings to be updated or can log out of e-snaps and come back later to view the updated list(s).

#### Review, Approve, and Rank or Reject New Projects

Collaborative Applicants need to review each Project Application. Any Project Applications that need revision can be amended back to the Project Applicant. See "<u>Amending the Project Application</u>" in this document for instructions.

After completing each review and ensuring that all Project Applications are final, Collaborative Applicants can view the Project Applicant Project Details and approve and rank or reject each Project Application.

All Project Applications—New, Renewal, and YHDP—should be ranked together as one set and each Project Application must have a unique rank number. Do not rank CoC Planning Project Applications or UFA Costs Project Applications.

# **NOTE:** If you assign the same ranking to more than one individual project, you will receive an error message at the top of the screen which states "CoC New Project Listing has duplication of the following ranks:"

The message will show the ranking number that you have used more than once across your projects; e.g., if rank number 1 was used more than once, the message will indicate that the number 1 was used more than once.

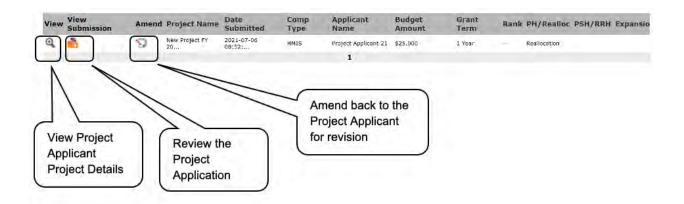

### **Review New Project Applications**

| View | View<br>Submission | Amend  | Project Name         | Date<br>Submitted    | Comp<br>Type | Applicant<br>Name    | Budget<br>Amount | Grant<br>Term | Rank | PH/Realloc PSH/RRH Expansion |
|------|--------------------|--------|----------------------|----------------------|--------------|----------------------|------------------|---------------|------|------------------------------|
| Q.   | <b>N</b>           | 1      | New Project FY<br>20 | 2021-07-06<br>08:52: | HMIS         | Project Applicant 21 | \$25,000         | 1 Year        | 1 I  | Reallocation                 |
|      | Y                  | Review | the Projec           | t Applicatio         | on           | 1                    |                  |               |      |                              |

#### Steps

- 1. To review the New Project Application, select the orange "Open Folder" icon 💼 to the left of the Project Name under the "View Submission" column.
- 2. Review the New Project Application.

The Project Application is read-only. Any changes must be made by the Project Applicant and resubmitted to the Collaborative Applicant. See the instructions for "<u>Amending the Project</u> <u>Application</u>" later in this navigational guide.

3. When finished, select the "Back to Project Priority List" link on the left menu bar.

The following image shows the "Before Starting" screen of a Project Application with the "Back to Project Priority Listing" link.

| e.Forms                                                                                                    |                                                                                                    | 4 Logo |  |  |  |  |  |  |  |
|----------------------------------------------------------------------------------------------------|----------------------------------------------------------------------------------------------------|--------|--|--|--|--|--|--|--|
| Jdoe-02                                                                                                    | Before Starting the Project Application                                                                                                    |        |  |  |  |  |  |  |  |
| Applicant Name:<br>Project Applicant 21<br>Applicant Number:                                                                                                    | To ensure that the Project Application is completed accurately, ALL project applicants should<br>review the following information BEFORE beginning the application.<br>Things to Remember:                                                                                                    |        |  |  |  |  |  |  |  |
|                                                                                                    | <ul> <li>Additional training resources can be found on the HUD.gov at https://www.hud.gov/program_offices/comm_planning/coc or on the HUD Exchange at https://www.hud.gov/program offices/commonsetuling the application in ersnaps may be directed to HUD via the HUD Exchange Ask A Question.</li> <li>Program policy questions and problems related to completing the application in ersnaps may be directed to HUD via the HUD Exchange Ask A Question.</li> <li>Project applicants are required to have a Data Universal Numbering System (DUNS) number and an active registration in the Central Contractor Registration (CCR)/System for Award Management (SAM) in order to apply for funding under the Fiscal Year (FY) 2021 Continuum of Care (CoC) Program Competition. For more information see FY 2021 CoC Program Competition NOFO.</li> <li>To ensure that applications are considered for funding, applicants should read all sections of the FY 2021 CoC Program NOFO and the FY 2021 General Section NOFO.</li> <li>Detailed instructions can be found on the left menu within e-snaps. They contain more comprehensive instructions and so should be used in tandem with navigational guides, which are also found on the HUD Exchange.</li> <li>New projects may only be submitted as either Reallocated, Bonus Projects, Reallocated + Bonus or DV Bonus. These funding methods are determined in collaboration with local CoC and It is critical that applicants indicate the correct funding method. Project applicants must communicate with their CoC to make sure that the CoC submissions reflect the same funding method.</li> <li>Before completing the project application, all project applicants must compute or update (as applicable) the Project Applicatin Profile In e-snaps, particularly the Authorized Representative and Alternate Representative forms as HUD uses this information to contact you if additional information is required (e.g., allowable technical deficiency).</li> <li>HUD reserves the right to reduce or reject any new project that fails to adhere to (24 CFR</li></ul> |        |  |  |  |  |  |  |  |
| Part 2 - Recipient and                                                                                                    | Back Next                                                                                                    |        |  |  |  |  |  |  |  |
| Subrecipient Information<br>2A. Subrecipients                                                                                                    | This e.Form has been submitted                                                                                                    |        |  |  |  |  |  |  |  |
| 28. Experience<br>Part 3 - Project<br>Information<br>3A. Project Detail<br>3B. Description<br>3C. HMIS Expansion<br>Part 4 - Housing,<br>Services, and HMIS<br>4A. HMIS Standards<br>4B. HMIS Training<br>Part 6 - Budget<br>Information<br>6A. Funding Request<br>6H. HMIS Budget<br>6I. Match<br>5J. Summary Budget<br>Part 7 - Attachment(s) &<br>Certification<br>Part 8 - Submission<br>Summary<br>8B. Summary |                                                                                                    |        |  |  |  |  |  |  |  |
| View Applicant Profile<br>Export to PDF<br>Get PDF Viewer                                                                                                    | Select "Back to<br>Project Priority List                                                                                                    |        |  |  |  |  |  |  |  |
| Back to Project Priority                                                                                                    | FY2021"                                                                                                    |        |  |  |  |  |  |  |  |

### Approve/Reject and Rank New Project Applications

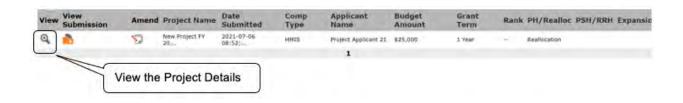

#### Steps

- 1. To either approve and rank or reject the New Project Application, select the "View" icon (which resembles a magnifying glass) to the left of the Project Name under the "View" column.
- 2. The "Project Applicant Project Details" screen appears.

The following image shows the "Project Applicant Project Details" screen. It provides basic information on the New Project Application that you selected for review. The first 9 fields are read-only.

This particular screen shows a New Project Application that has been approved and ranked.

| 🥑 e.Forms                                                   | 2 Loga                                                                                 |
|-------------------------------------------------------------|----------------------------------------------------------------------------------------|
| Julie-02                                                    | Project Applicant Project Details                                                      |
| CoC Registration and<br>Application IY2021                  | * Project Name: New Project FY 2021 Test 1122 * Project Number: 137196                 |
| Applicant Name:<br>San Francisco<br>Collaborative Applicant | Date Submitted: 2021-07-06 08:52:28:366  Applicant Name Project Applicant 21           |
| Applicant Number:<br>CA-501<br>Project Name:                | Budget Amount   \$25,000<br>Project Type   HMIS                                        |
| FV2021_CoCReg_2<br>Project Number:<br>COC_REG_2020_136989   | Component Type   HMIS<br>Grant Term   1 Year                                           |
| Project Priority List<br>FY2021                             | Priority Type HMIS Instructions Show Instructions  * Do you want to rank this project? |
| FY2019 CoC Priority<br>Listing Detailed<br>Instructions     | (Make selection and click the 'save' button below)                                     |
| Before Starting<br>1A. Identification<br>2. Reallocation    | Save Save & Back to List Back to List Back to List                                     |
| 3. Grant(s) Eliminated                                      | Check Speling                                                                          |

This particular screen shows a New Project Application that has been rejected.

| Ce.Forms                                                |                                                                                                    | Logou |
|---------------------------------------------------------|----------------------------------------------------------------------------------------------------|-------|
| 🏄 jdoe-02                                               | Project Applicant Project Details                                                                                            |       |
| CoC Registration and<br>Application FY2021              | * Project Name: New Project FY 2021 Test 1122                                                                                |       |
| Application F12021                                      | * Project Number: 137196                                                                                                    |       |
| Applicant Name:                                         | * Date Submitted: 2021-07-06 08:52:28:366                                                                                    |       |
| San Francisco<br>Collaborative Applicant                | Applicant Name Project Applicant 21                                                                                          |       |
| Applicant Number:                                       | Budget Amount \$25,000                                                                                                    |       |
| CA-501                                                  | Project Type HMIS                                                                                                    |       |
| Project Name:<br>FY2021_CoCReg_2                        | Component Type HMIS                                                                                                    |       |
| Project Number:                                         | Grant Term 1 Year                                                                                                    |       |
| COC_REG_2020_136989                                     | Priority Type Rejected                                                                                                    |       |
| Project Priority List<br>FY2021                         | Instructions Show Instructions<br>* Do you want to rank this project? No  (Make selection and click the 'save' button below) |       |
| FY2019 CoC Priority<br>Listing Detailed<br>Instructions | * Reason for project rejection: select                                                                                       | ~)    |
| Before Starting                                         | Save                                                                                                    |       |
| 1A. Identification<br>2. Reallocation                   | Save & Back to List Back to List                                                                                             |       |
| 3. Grant(s) Eliminated                                  | Check Spelling                                                                                                    |       |

#### Steps

1. Review the pre-populated information.

If the information is incorrect, the Collaborative Applicant needs to amend the Project Application back to the Project Applicant. See the "<u>Amending the Project Application</u>" instructions later in this navigational guide.

- 2. Select "Yes" or "No" to the question, "Do you want to rank this project?"
  - Select "Yes" if you want to submit this Project Application for funding consideration.
  - Select "No" if you intend to reject the Project Application.
- 3. Select "Save."
- 4. A field will appear:
  - If you selected "Yes" to the previous question, a "Rank" field will appear. Enter a unique number.
  - If you selected "No" to the previous question, a "Reason for project rejection" field will appear. Select a reason from the dropdown menu.
- 5. Select "Save and Back to List" to return to screen "5A. CoC New Project Listing."
- 6. Select "Next" to proceed to screen "5B. Renewal Project Listing."

Next, we will discuss the Renewal Project Listing instructions.

### 5B. CoC Renewal Project Listing

Screen "5B. CoC Renewal Project Listing" contains all of the Renewal Project Applications submitted by Project Applicants to the CoC. Here, the Collaborative Applicant will upload the listings for the first time and update the listings periodically as Project Applicants submit their Project Applications. The Collaborative Applicant may sort the listing by any of the headers.

### **NOTE:** Uploading and updating the Project Listing may take a few minutes, depending on the number of projects that need to be located in the e-snaps system.

The Collaborative Applicant should continue to the next Project Listing to update it or log out of e-snaps and come back later to view the updated list.

| 🦲 e.Forms                                                                                                    |    |            |                                                                                                    |                        |                                            |                                            |                                 |                         |                  |          |            |                         |                       | Logout            |
|----------------------------------------------------------------------------------------------------|----|------------|----------------------------------------------------------------------------------------------------|------------------------|--------------------------------------------|--------------------------------------------|---------------------------------|-------------------------|------------------|----------|------------|-------------------------|-----------------------|-------------------|
| 🌲 abarth                                                                                                    |    |            |                                                                                                    |                        | Со                                         | ntinuum of                                 | Care (                          | CoC) Renev              | val Proje        | ct Listi | ng         |                         |                       |                   |
|                                                                                                    |    |            | Instru                                                                                                    | ctions:                | Show Instructions                          |                                            |                                 |                         |                  |          |            |                         |                       |                   |
| CoC Registration and<br>Application FY2021                                                                     |    |            | The Collaborative Applicant certifies that there is a demonstrated<br>need for all renewal permanent supportive housing and rapid<br>re-housing projects listed on the Renewal Project Listing. |                        |                                            |                                            |                                 |                         |                  |          |            |                         |                       |                   |
| Applicant Name:<br>Sarasota/Bradenton/Saras<br>ota, Manatee Counties<br>CoC<br>Applicant Number:<br>FL-500 CoC |    | h<br>Listi | ousing and rap<br>ng comply wit                                                                                                    | pid rehou<br>th progra |                                            | l on the Ren<br>d appropria<br>quality and | ewal Pro<br>te stand<br>habitab | oject<br>ards<br>ility. |                  |          |            |                         |                       |                   |
| Project Name:<br>FY2021_CoCReg_4                                                                               |    |            |                                                                                                    |                        | cant does not have<br>using or rapid re-ho |                                            |                                 |                         |                  |          |            |                         |                       |                   |
| Project Number:<br>COC_REG_2020_136991                                                                         |    |            | CoC Ren                                                                                                    | ewal Pr                | oject Listing must                         | t have eithe                               | er the fi                       | rst two che             | eckboxes         | select   | ed, or the | last ch                 | eckbox selected       | 1.                |
| Project Priority List                                                                                          |    |            |                                                                                                    |                        |                                            |                                            |                                 | Update List             |                  |          |            |                         |                       |                   |
| FY2021                                                                                                    |    |            | folia di filia di                                                                                                    |                        | 511k 1                                     |                                            |                                 |                         |                  |          |            |                         |                       |                   |
| FY2019 CoC Priority<br>Listing Detailed<br>Instructions                                                        |    |            | [Show Filters]                                                                                                    | [Clear                 | Filters                                    |                                            |                                 |                         |                  |          |            |                         |                       |                   |
| Before Starting                                                                                                | Vi | iew        | View<br>Submission                                                                                                    | Amend                  | Project Name                               | Date<br>Submitted                          |                                 | Applicant<br>Name       | Budget<br>Amount | Rank     | PSH/RRH    | Comp<br>Type            | Consolidation<br>Type | Expansion<br>Type |
| 1A. Identification<br>2. Reallocation                                                                          | €  | ł          | <b>•</b>                                                                                                    | <b>S</b>               | FY2021_Ren_Cnsl                            | 2021-04-20<br>14:27:                       | 1 Year                          | Agency for<br>Commun    | \$95,666         | x        | PSH        | РН                      | Individual            |                   |
| 3. Grant(s) Eliminated<br>4. Grant(s) Reduced                                                                  | Œ  | 2          | <b>6</b>                                                                                                    | <b>S</b>               | FY2021_Ren_Assess                          | 2021-05-04<br>07:43:                       | 1 Year                          | Agency for<br>Commun    | \$50,239         |          |            | Joint<br>TH &<br>PH-RRH |                       | Expansion         |
| 5A. CoC New Project<br>Listing                                                                                 | €  | Z          | <b></b>                                                                                                    | <b>S</b>               | FY2021_Ren_StandA                          | 2021-04-20<br>14:50:                       | 1 Year                          | Agency for<br>Commun    | \$101,464        |          | PSH        | РН                      |                       | Expansion         |
| 5B. CoC Renewal<br>Project Listing<br>5C. UFA Costs Project                                                    | Œ  | 2          | <b></b>                                                                                                    | 5                      | FY2021_Ren_3                               | 2021-04-20<br>14:54:                       | 1 Year                          | Agency for<br>Commun    | \$95,666         |          | PSH        | PH                      |                       |                   |
| Listing                                                                                                    |    |            |                                                                                                    |                        |                                            |                                            |                                 | 1                       |                  | _        |            |                         |                       |                   |
| 5D. CoC Planning Project<br>Listing                                                                            |    |            |                                                                                                    |                        | Save & Back                                |                                            |                                 | Save                    |                  |          | Save & I   | Next                    |                       |                   |
| 5E. YHDP Renewal<br>5F. YHDP Replace                                                                           |    |            |                                                                                                    |                        |                                            | Back                                       |                                 |                         | Ne               | ed       |            |                         |                       |                   |

#### NOTE:

Permanent Housing projects (PSH and RRH) that are renewing in the FY 2021 CoC Program Competition will upload to the Renewal Project Listing as a PH project, not with the subcategory of PSH or RRH.

#### Steps

- 1. Select the check box that describes the Renewal Project Listing for your project.
  - Option 1: The Collaborative Applicant certifies that there is a demonstrated need for all renewal permanent supportive housing and rapid rehousing projects listed on the Renewal Project Listing.
  - Option 2: The Collaborative Applicant certifies all renewal permanent supportive housing and rapid rehousing projects listed on the Renewal Project Listing comply with program requirements and appropriate standards of quality habitability.
  - Option 3: The Collaborative Applicant does not have any renewal permanent supportive housing or rapid rehousing projects.
- 2. To upload all Renewal Project Applications that have been submitted to this CoC Consolidated Application, click on the "Update List" button.

The following screen will appear after selecting the "Update List" button.

|                                          |          | Cont                                                 | nuum of Care (CoC) F     | Renewal Project Lis   | ting                     |           |
|------------------------------------------|----------|------------------------------------------------------|--------------------------|-----------------------|--------------------------|-----------|
| abarth                                   | Instr    | uctions: Show Instruction                            | 5 C C                    |                       |                          |           |
| Registration and<br>lication FY2021      | The      | Collaborative Applicant c                            | ertifies that there is a |                       |                          |           |
| 104001112021                             |          |                                                      | demonstrated             |                       |                          |           |
| icant Name:                              |          | ewal permanent support<br>projects listed on the Re  |                          |                       |                          |           |
| sota/Bradenton/Saras<br>Manatee Counties |          | tive Applicant certifies a                           |                          |                       |                          |           |
|                                          |          | ing and rapid rehousing<br>ect Listing comply with p |                          |                       |                          |           |
|                                          | and app  | propriate standards of qu                            |                          |                       |                          |           |
| Message appe                             |          | borative Applicant does                              | not have any renewal     | -                     |                          |           |
| while list is upd                        |          | ipportive housing or rapi                            | d re-housing renewal     |                       |                          |           |
|                                          |          |                                                      | projects.                |                       |                          |           |
| ect Priority List                        | Renewal  | Project Listing must h                               | ave either the first tw  | vo checkboxes selec   | cted, or the last check  | box selec |
| 021                                      |          | Project Listing is current<br>m may take several min |                          |                       |                          | ie )      |
|                                          |          | s and come back later to                             |                          | re to the next riojee | clisting of log out of c | 11        |
| 019 CoC Priority<br>ng Detailed          | <u> </u> |                                                      | 1.0                      | 1.0                   |                          |           |
|                                          |          | Save & Back                                          | Save                     |                       | Save & Next              |           |
| ructions                                 |          |                                                      |                          |                       |                          |           |
| ng Detailed                              |          | Save & Back                                          | Save                     |                       | Save & Next              |           |

### **NOTE:** If you return to the Project Listing screen before it is done, the following message appears at the top of the screen. When it is gone, the list has finished updating.

The CoC Project Listing is currently being updated by e-snaps. Due to the complexity of this process, the system may take several minutes. It will take longer based upon the number of projects that have been submitted to the CoC.

The Collaborative Applicant can either work on another on other parts of the CoC Project Listing or it can log out of e-snaps and come back later to view the updated list.

#### Step

3. Collaborative Applicants need to review and either approve and rank or reject each renewal project listed.

#### Review, Approve, and Rank or Reject Renewal Projects

Collaborative Applicants need to review each Renewal Project Application. Any Project Applications that need revision can be amended back to the Project Applicant. See "<u>Amending the Project Application</u>" in this document for instructions.

After completing each Project Application review and ensuring that all Project Applications are final, Collaborative Applicants can view the Project Applicant Project Details and approve and rank or reject each application.

All Renewal Project Applications should be ranked together as one set and each Project Application must have a unique number. The Collaborative Applicant does *not* rank CoC Planning Project Applications or UFA Costs Project Applications.

**NOTE:** If you assign the same ranking to more than one project, you will receive an error message at the top of the screen which states "CoC Renewal Project Listing has duplication of the following ranks:"

The message will show the ranking number that you have used more than once across your projects; e.g., if rank number 1 was used more than once, the message will indicate that the number 1 was used more than once.

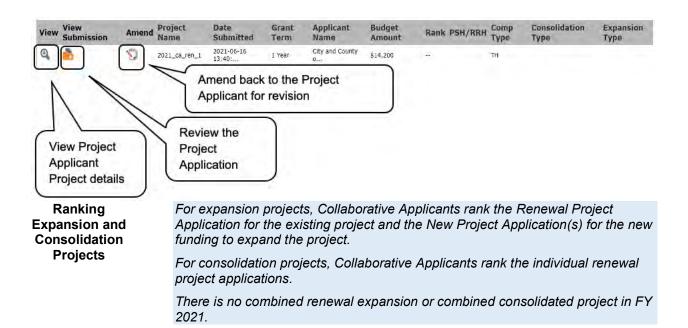

### **Review Renewal Project Applications**

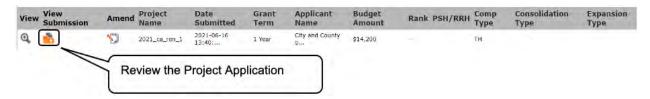

#### Steps

- 1. To review the Renewal Project Application, select the orange "Open Folder" icon 📩 to the left of the Project Name under the "View Submission" column.
- 2. Review the Renewal Project Application.

The Renewal Project Application is read-only. Any changes must be made by the Project Applicant and resubmitted to the Collaborative Applicant. See the instructions for "<u>Amending the</u> <u>Project Application</u>" later in this navigational guide.

3. When finished, select the "Back to Project Priority Listing" link on the left menu bar.

The following image shows the "Before Starting" screen of a Project Application.

| picant Name:<br>y and County of San<br>minisco<br>picant Number:                                                                  | To ensure that the Project Application is completed accurately, ALL project applicants should review the<br>following information BEFORE beginning the application.                                                                                                    |  |
|----------------------------------------------------------------------------------------------------|----------------------------------------------------------------------------------------------------|--|
| ncisco<br>plicant Number:                                                                                                    |                                                                                                    |  |
| 5440829                                                                                                    | Things to Remember:                                                                                                    |  |
| rject Name:                                                                                                    | Additional training resources can be found on the HUD.gov at                                                                                                    |  |
| 21_ca_ten_1                                                                                                    | https://www.hyd.gov/program_offices/comm_planning/coc or on the HUD Exchange at                                                                                                    |  |
| ject Number:<br>158                                                                                                    | <ul> <li>https://www.hudexchange.info/e-snaps/guides/coc-program-competition-resources/</li> <li>Program policy guestions and problems related to completing the application in e-snaps may be directed to</li> </ul>                                                                                                    |  |
| newal Project<br>plication FY2021                                                                                                 | HUD via the <u>HUD Exchange Ask A Question</u> . <ul> <li>Project applicants are required to have a Data Universal Numbering System (DUNS) number and an active registration in the Central Contractor Registration (CCR)/System for Award Management (SAM) in order to apply for funding under the Fiscal Year (FY) 2021 Continuum of Care (CoC) Program Competition. For</li> </ul>                                                                                                    |  |
| fore Starting                                                                                                    | more information see FY 2021 CoC Program Competition NOFO.  To ensure that applications are considered for funding, applicants should read all sections of the FY 2021                                                                                                    |  |
| t 3 Forms<br>IA. SF-424 Application                                                                                               | CoC Program NOFO.                                                                                                    |  |
| e                                                                                                    | <ul> <li>Detailed instructions can be found on the left menu within e-snaps. They contain more comprehensive instructions and so should be used in tandem with navigational guides, which are also found on the HUD</li> </ul>                                                                                                    |  |
| 18. SP-424 Legal<br>dicant                                                                                                    | Exchange.<br>• Before starting the project application, all project applicants must complete or update (as applicable) the                                                                                                    |  |
| .C. SF-424 Application<br>alls                                                                                                    | Project Applicant Profile in e-snaps, particularly the Authorized Representative and Alternate                                                                                                    |  |
| 10. 5F-424                                                                                                    | Representative forms as HUD uses this information to contact you if additional information is required<br>(e.g., allowable technical deficiency).                                                                                                    |  |
| ngressional District(s)<br>15. SF-424 Compliance<br>17. SF-424 Declaration<br>16. HUD-2880<br>14. HUD-28070<br>11. Cert. Labbying | <ul> <li>Carefully review each question in the Project Application. Questions from previous competitions may have<br/>been changed or removed, or new questions may have been added, and information previously submitted<br/>may or may not be relevant. Data from the FY 2019 Project Application will be imported into the FY 2021<br/>Project Application; however, applicants will be required to review all fields for accuracy and to update<br/>information that may have been adjusted through the post award process or a grant agreement<br/>amendment. Data entered in the post award and amendment forms in e-snaps will not be imported into</li> </ul> |  |
| LI. SFILL                                                                                                    | the project application.                                                                                                    |  |
| Information About<br>mission without                                                                                              | <ul> <li>Rental assistance projects can only request the number of units and unit size as approved in the final<br/>HUD-approved Grant Inventory Worksheet (GIW).</li> </ul>                                                                                                    |  |
| inges<br>Submission Without                                                                                                    | <ul> <li>Transitional housing, permanent supportive housing with leasing, rapid re-housing, supportive services only, renewing safe havens, and HMIS can only request the Annual Renewal Amount (ARA) that appears</li> </ul>                                                                                                    |  |
| anges                                                                                                    | on the CoC's HUD-approved GIW. If the ARA is reduced through the CoC's reallocation process, the                                                                                                    |  |
| Recipient Performance<br>Renewal Grant                                                                                            | final project funding request must reflect the reduced amount listed on the CoC's reallocation<br>forms.                                                                                                    |  |
| nsolidation or Renewal<br>ant Expansion                                                                                           | <ul> <li>HUD reserves the right to reduce or reject any renewal project that fails to adhere to 24 CFR part 578 and<br/>the application requirements set forth in the FY 2021 CoC Program Competition NOFA.</li> </ul>                                                                                                    |  |
| t 2 - Subrecipient<br>ormation                                                                                                    | the although the development of the second structure of the second second second second second second second se                                                                                                    |  |
| 24. Subrecipients                                                                                                    | Back Next                                                                                                    |  |
| t 3 - Project<br>primation                                                                                                    | Back Next<br>This e.Form has been submitted                                                                                                    |  |
| 34. Project Detail                                                                                                    | This e.roin has been submitted                                                                                                    |  |
| 3B. Description<br>t 4 - Housing,                                                                                                 |                                                                                                    |  |
| vices, and HMIS<br>44. Services                                                                                                   |                                                                                                    |  |
| IB. Housing Type                                                                                                    |                                                                                                    |  |
| t 5 - Participants                                                                                                    |                                                                                                    |  |
| A. Households<br>B. Subpopulations                                                                                                |                                                                                                    |  |
| t 6 - Budget                                                                                                    |                                                                                                    |  |
| vrmation<br>iA. Funding Request                                                                                                   |                                                                                                    |  |
| iD. Match                                                                                                    |                                                                                                    |  |
| iE, Summary Budget<br>17 - Attachment(s) &<br>tification                                                                          |                                                                                                    |  |
| 7A. Attachment(s)                                                                                                    |                                                                                                    |  |
| 74. In Kind Match MOU                                                                                                    |                                                                                                    |  |
| B. Certification                                                                                                    |                                                                                                    |  |
| 18 - Submission                                                                                                    |                                                                                                    |  |
| nməry<br>B Summary                                                                                                    |                                                                                                    |  |
| 1                                                                                                    | Select "Back to                                                                                                    |  |
| W Applicant Profile                                                                                                    | adied basis is                                                                                                    |  |
| Applicant Profile                                                                                                    | Project Priority List                                                                                                    |  |

#### Approve/Reject and Rank Renewal Project Applications

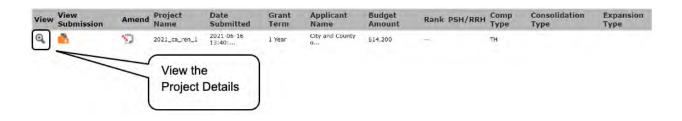

#### Steps

- 1. To either approve and rank or reject the Renewal Project Application, select the "View" icon to the left of the Project Name under the "View" column.
- 2. The "Project Applicant Project Details" screen will appear.

The following image shows the "Project Applicant Project Details" screen. It provides basic information on the Renewal Project Application that the Collaborative Applicant selected for review. The first 9 fields are read-only.

This particular screen shows a Renewal Project Application that has been approved.

| 🥑 e.Forms                                                |                                                                                                    | Cogor |
|----------------------------------------------------------|----------------------------------------------------------------------------------------------------|-------|
| 🏂 jdoe-02                                                | Project Applicant Project Details                                                                                                    |       |
| CoC Registration and<br>Application FY2021               | * Project Name: 2021_ca_ren_1                                                                                                    |       |
| Applicant Name:                                          | * Project Number: 137158<br>* Date Submitted: 2021-06-16 13:40:27.405                                                                        |       |
| San Francisco<br>Collaborative Applicant                 | Applicant Name City and County of San Francisco                                                                                              |       |
| Applicant Number:<br>CA-501                              | Budget Amount S14,200                                                                                                    |       |
| Project Name:<br>FY2021_CoCReg_2                         | Project Type TH<br>Component Type TH                                                                                                    |       |
| Project Number:<br>COC_REG_2020_136989                   | Grant Term 1 Year                                                                                                    |       |
| Project Priority List<br>FY2021                          | Priority Type TH Instructions <u>Show Instructions</u> * Do you want to rank this project? (Make selection and dick the 'save' button below) | Ì     |
| FY2019 CoC Priority<br>Listing Detailed<br>Instructions  | * Rank 13                                                                                                    | J     |
| Before Starting<br>1A. Identification<br>2. Reallocation | Save & Back to List Back to List                                                                                                    |       |
| 3. Grant(s) Eliminated                                   | Check Spelling                                                                                                    |       |

This particular screen shows a Renewal Project Application that has been rejected.

| 🥑 e.Forms                                                |                                                                                                    | Logou |
|----------------------------------------------------------|----------------------------------------------------------------------------------------------------|-------|
| 🏄 jdoe-02                                                | Project Applicant Project Details                                                                                             |       |
| CoC Registration and<br>Application FY2021               | * Project Name: 2021_ca_ren_1                                                                                                 |       |
| Approvident Treats                                       | * Project Number: 137158                                                                                                    |       |
| Applicant Name:                                          | * Date Submitted: 2021-06-16 13:40:27:405                                                                                     |       |
| San Francisco<br>Collaborative Applicant                 | Applicant Name City and County of San Francisco                                                                               |       |
| Applicant Number:                                        | Budget Amount \$14,200                                                                                                    |       |
| CA-501                                                   | Project Type TH                                                                                                    |       |
| Project Name:<br>FY2021 CoCReg 2                         | Component Type TH                                                                                                    |       |
| Project Number:                                          | Grant Term 1 Year                                                                                                    |       |
| COC_REG_2020_136989                                      | Priority Type Rejected                                                                                                    |       |
| Project Priority List<br>FY2021                          | Instructions Show Instructions<br>*** Do you want to rank this project?<br>(Make selection and click the 'save' button below) |       |
| FY2019 CoC Priority<br>Listing Detailed<br>Instructions  | * Reason for project rejection: select                                                                                        | ~)    |
|                                                          | Save                                                                                                    |       |
| Before Starting<br>1A. Identification<br>2. Reallocation | Save & Back to List Back to List                                                                                              |       |
| 3. Grant(s) Eliminated<br>4. Grant(s) Bedured            | Check Spelling                                                                                                    |       |

#### Steps

- 1. Review the pre-populated information.
  - If the information is incorrect, amend the project back to the Project Applicant. See the "<u>Amending the Project Application</u>" instructions later in the navigational guide.
- 2. Select "Yes" or "No" to the question, "Do you want to rank this project?"
  - Select "Yes" if you want to submit this project for funding.
  - Select "No" if you do not want to submit it.
- 3. Select "Save."
- 4. A field will appear:
  - If you selected "Yes" to the previous question, a "Rank" field will appear. Enter a unique number.
  - If you selected "No" to the previous question, a "Reason for project rejection" field will appear. Select a reason from the dropdown menu.
- 5. Select "Save and Back to List" to return to "5B. CoC Renewal Project Listing."
- 6. Select "Next" to proceed to screen "5C. UFA Costs Project Listing."

Next, we will discuss the UFA Costs Project Listing instructions.

# 5C. UFA Costs Project Listing—Only Visible for Those Collaborative Applicants With UFA Designation

Screen "5C. UFA Costs Project Listing" contains all of the UFA Costs Project Applications submitted by Project Applicants in the CoC. Here, the Collaborative Applicant will upload the listing for the first time and update the listing periodically as the Collaborative Applicant submits the UFA Costs Project Application.

**NOTE:** Only those Collaborative Applicants designated as a UFA by HUD will submit a UFA Costs Project Application. Do not rank the UFA Project Costs Application.

If a Project Applicant mistakenly submits more than one UFA Costs Project Application, reject all but the UFA Costs Project Application submitted by the organization that is the Collaborative Applicant and designated as a UFA by HUD.

**NOTE:** Uploading and updating the Project Listing may take a few minutes, depending on the number of projects that need to be located in the e-snaps system.

The Collaborative Applicant designated as a UFA should continue to the next Project Listing to update it or log out of e-snaps and come back later to view the updated list.

| e.Forms                                                                     |                      |                        |                   |               |                   |                  | Logout    |
|-----------------------------------------------------------------------------|----------------------|------------------------|-------------------|---------------|-------------------|------------------|-----------|
| 🏄 abarth                                                                    |                      |                        | n of Care (CoC) I | UFA Costs P   | Project Listing   |                  |           |
| CoC Registration and<br>Application FY2021                                  | Instructi            | ons: Show Instructions | Update            | e List        |                   |                  |           |
| Applicant Name:<br>Sarasota/Bradenton/Saras<br>ota, Manatee Counties<br>CoC | [Show Filters]       | [Clear Filters]        |                   |               |                   |                  |           |
| Applicant Number:<br>FL-500 CoC                                             | View View Submission | Amend Project<br>Name  | Date<br>Submitted | Grant<br>Term | Applicant<br>Name | Budget<br>Amount | Accepted? |
| Project Name:<br>FY2021_CoCReg_4                                            |                      |                        | This list conta   | ins no items  |                   |                  |           |
| Project Number:<br>COC_REG_2020_136991                                      |                      | Save & Back            | Sav               | /e            | 5                 | ave & Next       |           |
| Project Priority List<br>FY2021                                             |                      | Ba                     | ack               |               | Next              |                  |           |

#### Step

1. To upload all UFA Costs Project Applications that have been submitted to this CoC Consolidated Application, click on the "Update List" button.

The following screen will appear after selecting the "Update List" button.

| abarth                                                                                                    |           |                |               |                    | Care (CoC) UF        | A Costs Pro   | oject Listing     |                  |          |
|----------------------------------------------------------------------------------------------------|-----------|----------------|---------------|--------------------|----------------------|---------------|-------------------|------------------|----------|
| 2 2 2 2 2 2 2 2 2 2 2 2 2 2 2 2 2 2 2                                                                                                    |           | Instructio     | ons: Show In  | nstructions        |                      |               |                   |                  |          |
| CoC Registration and<br>Application FY2021                                                                                                    |           |                |               |                    | Update Li            | st            | ]                 |                  |          |
| and the second second se |           |                |               |                    |                      |               |                   |                  |          |
| Applicant Name:<br>Sarasota/Bradenton/Saras<br>ota, Manatee Counties<br>CoC                                                                                                    |           | [Show Filters] | [Clear Filter | s]                 |                      |               |                   |                  |          |
| Garasota/Bradenton/Saras<br>ota, Manatee Counties<br>CoC<br>Applicant Number:                                                                                                    | View      | View           |               | s]<br>Project Name | Date<br>Submitted    | Grant<br>Term | Applicant<br>Name | Budget<br>Amount | Accepted |
| Sarasota/Bradenton/Saras<br>ota, Manatee Counties                                                                                                    | View<br>Q | View           |               |                    |                      |               |                   | Amount           | Accepted |
| Sarasota/Bradenton/Saras<br>ota, Manatee Counties<br>CoC<br>Applicant Number:<br>1500 CoC<br>Project Name:                                                                                                    |           | View           | Amend         | Project Name       | Submitted 2021-06-16 | Term          | Name              | Amount           |          |

#### NOTE:

If you return to the Project Listing screen before it is finished updating, the following message appears at the top of the screen. When it is gone, the list has finished updating.

#### Instructions: [show]

The Project Listing is currently being updated. Due to the complexity of this process, the system may take several minutes. It will take longer based upon the number of projects that have been submitted to the Project Listing.

The Collaborative Applicant may update each of the Project Listings simultaneously. The Collaborative Applicant can wait for the Project Listings to be updated or can log out of e-snaps and come back later to view the updated list(s).

#### Step

2. Review and either approve or reject the UFA Costs Project Application listed.

Ultimately, Collaborative Applicants must approve only one UFA Costs Project Application.

### Review, Approve, or Reject UFA Cost Projects

Collaborative Applicants need to review the UFA Costs Project Application. If the Project Application needs revision, the Collaborative Applicant can amend it back to itself as the Project Applicant. See "<u>Amending the Project Application</u>" in this document for instructions.

After completing each review and ensuring that the UFA Project Application is final, Collaborative Applicants can view the Project Applicant Project Details and approve only one UFA Costs Project Application that is submitted by the Collaborative Applicant with the UFA designation.

If additional UFA Costs Project Applications are appearing from Project Applicants other than the HUDdesignated UFA Collaborative Applicant, those UFA Costs projects must be rejected. The CoC Priority Listing will not allow you to submit if there is more than one UFA Costs Project Application. Do not rank UFA Costs Project Applications.

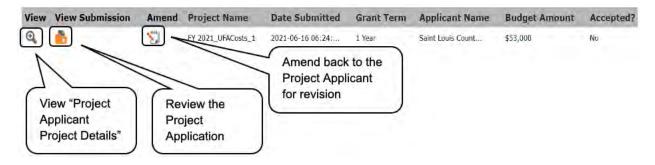

### **Review UFA Costs Project Applications**

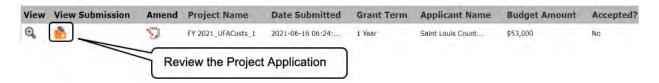

#### Steps

- 1. To review the UFA Project Application, select the orange "Open Folder" icon 📫 to the left of the Project Name under the "View Submission" column.
- 2. Review the UFA Project Application.

The Project Application is read-only. Any changes must be made by the Project Applicant and resubmitted to the Collaborative Applicant. See the instructions for "<u>Amending the Project</u> <u>Application</u>" later in this navigational guide.

3. When finished, select the "Back to Project Priority Listing" link on the left menu bar.

The following image shows the "Before Starting" screen of a Project Application.

| e.Forms                                                                                                    |                                                                                                    |                                                                                                    |                                                                                                    |                                                                                                    |                                                                                                    | ( Logo |
|----------------------------------------------------------------------------------------------------|----------------------------------------------------------------------------------------------------|----------------------------------------------------------------------------------------------------|----------------------------------------------------------------------------------------------------|----------------------------------------------------------------------------------------------------|----------------------------------------------------------------------------------------------------|--------|
| abarth                                                                                                    |                                                                                                    | Before Start                                                                                                    | ing the Project Ap                                                                                                    | plication                                                                                                    |                                                                                                    |        |
| Applicant Name:<br>Saint Louis County Project<br>Applicant                                                                                                    |                                                                                                    | he Project Application is o<br>wing information BEFORE                                                                                                    |                                                                                                    |                                                                                                    | applicants should                                                                                                    |        |
| Applicant Number:                                                                                                    | Things to Remen                                                                                                    | nber:                                                                                                    |                                                                                                    |                                                                                                    |                                                                                                    |        |
| MO-500 Project Applicant<br>Project Name:<br>FY 2021_UFACosts_1<br>Project Number:<br>137146                                                                                                    | <ul> <li>Additional<br/><u>https://wv</u><br/><u>https://wv</u></li> </ul>                                                                                    | borative Applicants may a<br>training resources can be<br><u>ww.hud.gov/program_offic</u><br><u>ww.hudexchange.info/e-sn</u><br>olicy questions and proble                                                                                                    | found on the HUD.g<br>es/comm_planning/<br>aps/guides/coc-prog                                                                                                    | ov at<br><u>coc</u> or on the<br><u>ram-competit</u>                                                                                                    | HUD Exchange at<br>tion-resources/                                                                                                    |        |
| FY2021 UFA Costs<br>Project Application                                                                                                    | <ul> <li>be directed</li> <li>Project app<br/>and an act</li> </ul>                                                                                           | d to HUD via the <u>HUD Exc</u><br>plicants are required to ha<br>tive registration in the Cer<br>ent (SAM) in order to appl                                                                                                    | hange Ask A Questio<br>we a Data Universal<br>tral Contractor Regi                                                                                                    | n.<br>Numbering S<br>stration (CCR)                                                                                                    | ystem (DUNS) number<br>)/System for Award                                                                                                    |        |
| Before Starting<br>Part 1 - Forms<br>1A. SF-424 Application<br>Type<br>1B. SF-424 Legal<br>Applicant<br>1C. SF-424 Application<br>Details<br>1D. SF-424<br>Congressional District(s)<br>1E. SF-424<br>Compliance<br>1F. SF-424 Declaration<br>1G. HUD 2880<br>1H. HUD 50070 | Program C<br>NOFO.<br>To ensure<br>the FY 202<br>Detailed in<br>Exchange.<br>navigation<br>Before con<br>applicable<br>Represent.<br>you if addi<br>HUD reser | that applications. For more info<br>that applications are cons<br>21 CoC Program Competiti<br>istructions can be found o<br>They contain comprehem:<br>al guides, which are also i<br>npleting the project applic<br>) the Project Applicant Pro<br>ative and Alternate Repre-<br>tional information is requi<br>ves the right to reduce or<br>rt 578 and application req<br>Back | mation see the FY 2<br>idered for funding, a<br>on NOFO.<br>In the left menu with<br>ive instructions and<br>ound on the HUD Ex<br>ation, all project apy<br>file in e-snaps, parti<br>sentative forms as H<br>red (e.g., allowable<br>reject any new or re | 2021 CoC Prog<br>pplicants sho<br>in e-snaps an<br>should be us<br>change.<br>Slicants must<br>cularly the Au<br>UD uses this i<br>technical defic<br>anewal project | gram Competition<br>uld read all sections of<br>d on the HUD<br>ed in tandem with the<br>complete or update (as<br>ithorized<br>information to contact<br>ciency). |        |
| 11. Cert. Lobbying                                                                                                    |                                                                                                    |                                                                                                    | orm has been submi                                                                                                    |                                                                                                    |                                                                                                    |        |
| 1J. SF-LLL<br>Part 2 - Budget<br>2A. Match                                                                                                    |                                                                                                    |                                                                                                    |                                                                                                    |                                                                                                    |                                                                                                    |        |
| 28. Funding Request<br>Part 3 - Attachments and<br>Certification<br>38. Certification<br>Part 4 - Submission<br>Summary<br>4A. Summary                                                                                                    |                                                                                                    |                                                                                                    |                                                                                                    |                                                                                                    |                                                                                                    |        |
| View Applicant Profile                                                                                                    | Select "Bad                                                                                                    | ck to                                                                                                    |                                                                                                    |                                                                                                    |                                                                                                    |        |
| Export to PDF                                                                                                    | Project Price                                                                                                    |                                                                                                    |                                                                                                    |                                                                                                    |                                                                                                    |        |
| Get PDF Viewer                                                                                                    | List FY202                                                                                                    | 1                                                                                                    |                                                                                                    |                                                                                                    |                                                                                                    |        |
| Back to Project Priority                                                                                                    |                                                                                                    |                                                                                                    |                                                                                                    |                                                                                                    |                                                                                                    |        |

### Approve or Reject UFA Costs Project Application

| View | View Submission | Amend    | Project Name       | Date Submitted    | Grant Term | Applicant Name    | Budget Amount | Accepted? |
|------|-----------------|----------|--------------------|-------------------|------------|-------------------|---------------|-----------|
| Q    | <b>6</b>        | <b>S</b> | FY 2021_UFACosts_1 | 2021-06-16 06:24: | 1 Year     | Saint Louis Count | \$53,000      | No        |
|      |                 |          |                    |                   |            |                   |               |           |
|      |                 | View t   | the Project Deta   | ails              |            |                   |               |           |
|      |                 |          |                    |                   |            |                   |               |           |

#### Steps

- 1. To either approve or reject the UFA Costs Project Application, select the "View" icon <sup>Q</sup> to the left of the Project Name under the "View" column.
- 2. The "Project Applicant Project Details" screen will appear.

The following image shows the "Project Applicant Project Details" screen. It provides basic information on the Project Application that the Collaborative Applicant selected for review. The first nine fields are readonly.

This particular screen shows a UFA Costs Project Application that has been approved.

| e.Forms                                                                                                    |                                                                                                    | P Logov                                                                                                    |
|----------------------------------------------------------------------------------------------------|----------------------------------------------------------------------------------------------------|----------------------------------------------------------------------------------------------------|
| abarth                                                                                                    | Project Applicant                                                                                                    | Project Details                                                                                                    |
| CoC Registration and<br>Application FY2021<br>Application FY2021<br>Sarasota/Bradenton/Saras<br>ota, Manatee Counties<br>CoC<br>Applicant Number:<br>FL-500 CoC<br>Project Name:<br>FY2021_CoCReg_4<br>Project Number:<br>COC_REG_2020_136991 | Budget Amount<br>Project Type<br>Component Type<br>Grant Term 1                                                                                                    | 37146<br>021-06-16 06 24 00 238<br>aint Louis County Project Applicant<br>53.000<br>L-500 - Sarasota, Bradenton/Manatee, Sarasc<br>L-500 - Sarasota, Bradenton/Manatee, Sarasc |
| Project Priority List<br>FY2021<br>FY2021<br>Ev2019 CoC Priority<br>Listing Detailed<br>Instructions<br>Before Starting<br>1A. Identification<br>2. Reallocation                                                                              | Instructions Show Instructions<br>* Do you want to submit this projects<br>(Make selection and click the "save" button below<br>Save<br>Save & Back to List<br>Check Spe | Back to List                                                                                                    |

The next screen shows a UFA Costs Project Application that has been rejected. Since the CoC can submit only one UFA Costs Project Application, if more than one UFA Costs Project Application appears on the UFA Costs Project listing, the Collaborative Applicant will need to reject any additional projects. Examples of this situation include a duplicate submission by the Collaborative Applicant, an improper submission by a Project Applicant that is not the Collaborative Applicant, or a submission by a Collaborative Applicant that is not part of the CoC (e.g., the Collaborative Applicant selected an incorrect CoC Name and Number at the beginning of the Project Application).

| e.Forms                                                                                |                                                                                                    | Logor |
|----------------------------------------------------------------------------------------|----------------------------------------------------------------------------------------------------|-------|
| abarth                                                                                 | Project Applicant Project Details                                                                                                    |       |
| CoC Registration and<br>Application FY2021                                             | Project Name: FY 2021_UFACosts_1      Project Number: 137146                                                                                            |       |
| Applicant Name:<br>Sarasota/Bradenton/Saras<br>ota, Manatee Counties<br>CoC            | Date Submitted: 2021-06-16 06:24:00.238  Applicant Name Saint Louis County Project Applicant  Budget Amount \$53,000                                    |       |
| Applicant Number:<br>FL-500 CoC<br>Project Name:<br>FY2021_CoCReg_4<br>Project Number: | Project Type FL-500 - Sarasota, Bradenton/Manatee, Saraso<br>Component Type FL-500 - Sarasota, Bradenton/Manatee, Saraso<br>Grant Term 1 Year           |       |
| COC_REG_2020_136991<br>Project Priority List<br>FY2021                                 | Priority Type Rejected Instructions Show Instructions      * Do you want to submit this project?      (Make selection and dick the 'save' button below) |       |
| FY2019 CoC Priority<br>Listing Detailed<br>Instructions                                | Reason for project rejection: Ineligible applicant                                                                                                    |       |
| Before Starting<br>1A. Identification<br>2. Reallocation<br>3. Grant(s) Eliminated     | Save & Back to List  Check Spelling                                                                                                    |       |

#### Steps

1. Review the pre-populated information.

If the information is incorrect, amend the project back to the Project Applicant. See the "<u>Amending the Project Application</u>" instructions later in the navigational guide.

- 2. Select "Yes" or "No" to the question, "Do you want to submit this project?"
  - Select "Yes" if you want to submit the Project Application for funding consideration.
  - Select "No" if you intend to reject the Project Application.

**NOTE**: Even though the UFA Costs project is not ranked, you must still answer "Yes" or "No" to this question. By answering "Yes," this will signify that you are approving the UFA Costs application.

- 3. Select "Save."
- 4. If "No" is selected, a field will appear that will require you to select the reason you are rejecting the UFA Costs Project Application.
- 5. Select "Save and Back to List" to return to "5C. CoC UFA Costs Project Listing."
- 6. Select "Next" to proceed to screen "5D. CoC Planning Project Listing."

Next, we will discuss the CoC Planning Project Listing instructions.

### 5D. CoC Planning Project Listing

Screen "5D. CoC Planning Project Listing" contains the CoC Planning Project Application that the Collaborative Applicant has completed as a Project Applicant and submitted to itself for inclusion in the CoC Consolidated Application that it will submit to HUD. Here, the Collaborative Applicants upload the listings for the first time and update the listings periodically as Project Applicants submit their Applications.

 NOTE: Collaborative Applicants will submit only one CoC Planning Project Application. If a Project Applicant mistakenly submits a CoC Planning Project Application, the Collaborative Applicant must reject it and accept ONLY the CoC Planning Project Application submitted by the organization that is the Collaborative Applicant.
 NOTE: Uploading and updating the Project Listing may take a few minutes, depending on the number of projects that need to be located in the e-snaps system. The Collaborative Applicant should continue working in the Project Priority Listings or log out of e-snaps and come back later to view the updated list.

| e.Forms                                                                     |      |                    |                    |                 |                      |               |                      |                  | Logout    |
|-----------------------------------------------------------------------------|------|--------------------|--------------------|-----------------|----------------------|---------------|----------------------|------------------|-----------|
| 🏄 abarth                                                                    |      |                    |                    | Continuum       | of Care (CoC)        | Planning Pr   | oject Listing        |                  |           |
| CoC Registration and                                                        |      | Instructio         | ns: <u>Show In</u> | structions      |                      |               | _                    |                  |           |
| Application FY2021                                                          |      |                    |                    |                 | Update               | List          |                      |                  |           |
| Applicant Name:<br>Sarasota/Bradenton/Saras<br>ota, Manatee Counties<br>CoC |      | [Show Filters] [   | Clear Filters      | :]              |                      |               |                      |                  |           |
| Applicant Number:<br>FL-500 CoC                                             | View | View<br>Submission | Amend              | Project<br>Name | Date<br>Submitted    | Grant<br>Term | Applicant<br>Name    | Budget<br>Amount | Accepted? |
| Project Name:<br>FY2021_CoCReg_4                                            | Ð    | <b>6</b>           | <b>S</b>           | FY2021_Pln_1    | 2021-04-20<br>15:11: | 1 Year        | Agency for<br>Commun | \$57,000         |           |
| Project Number:<br>COC REG 2020 136991                                      |      |                    |                    |                 | 1                    |               |                      |                  |           |
|                                                                             |      |                    | Save & Back        |                 | Sav                  | e             | 5                    | ave & Next       |           |
| Project Priority List<br>FY2021                                             |      |                    |                    | Back            | (                    |               | Next                 |                  |           |

#### Step

1. To upload the Collaborative Applicant's CoC Planning Project Application, select the "Update List" button.

The following screen will appear after selecting the "Update List" button.

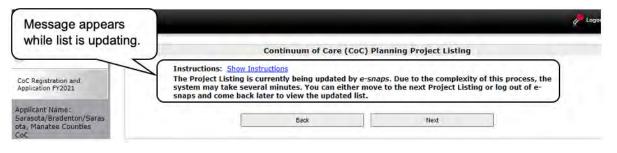

#### NOTE:

If you return to the Project Listing screen before it is finished updating, the following message appears at the top of the screen. When it is gone, the list has finished updating.

#### Instructions: [show]

The Project Listing is currently being updated. Due to the complexity of this process, the system may take several minutes. It will take longer based upon the number of projects that have been submitted to the Project Listing.

The Collaborative Applicant may update each of the Project Listings simultaneously. The Collaborative Applicant can wait for the Project Listings to be updated or can log out of e-snaps and come back later to view the updated list(s).

#### Step

2. Collaborative Applicants need to review and either approve or reject each CoC Planning Project Application listed.

Ultimately, Collaborative Applicants must approve only one CoC Planning Project Application.

### Review, Approve, or Reject CoC Planning Project

Collaborative Applicants need to review the CoC Planning Project Application. If the Project Application needs revision, the Collaborative Applicant can amend it back to itself as the Project Applicant. See "<u>Amending the Project Application</u>" in this document for instructions.

After completing the review and ensuring that the Project Application is final, Collaborative Applicants can view the Project Applicant Project Details and approve or reject the Application in *e-snaps*.

Collaborative Applicants do not rank CoC Planning Project Applications.

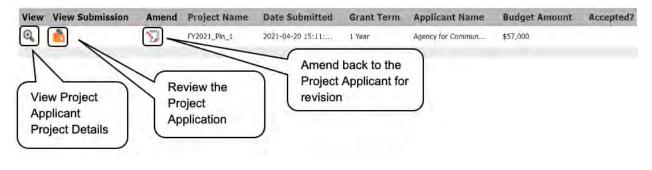

**NOTE:** The Collaborative Applicant can only approve one CoC Planning Project Application which MUST be submitted by the Collaborative Applicant.

#### **Review the Project Applications**

| View | View Submission | Amend    | Project Name                | Date Submitted    | Grant Term | Applicant Name    | Budget Amount | Accepted? |
|------|-----------------|----------|-----------------------------|-------------------|------------|-------------------|---------------|-----------|
| 0    | <b>1</b>        | <b>S</b> | FY2021_PIn_1                | 2021-04-20 15:11: | 1 Year     | Agency for Commun | \$57,000      |           |
|      |                 | $\leq$   | Review the P<br>Application | Project           |            |                   |               |           |

#### Steps

- 1. To review the CoC Planning Project Application, select the orange "Open Folder" icon 📫 to the left of the Project Name under the "View Submission" column.
- 2. Review the CoC Planning Project Application.

The Project Application is read-only. Any changes must be made by the Project Applicant and resubmitted to the Collaborative Applicant. See the instructions for "<u>Amending the Project</u> <u>Application</u>" later in this navigational guide.

3. When finished, select the "Back to Project Priority Listing" link on the left menu bar.

The following image shows the "Before Starting" screen of a Project Application.

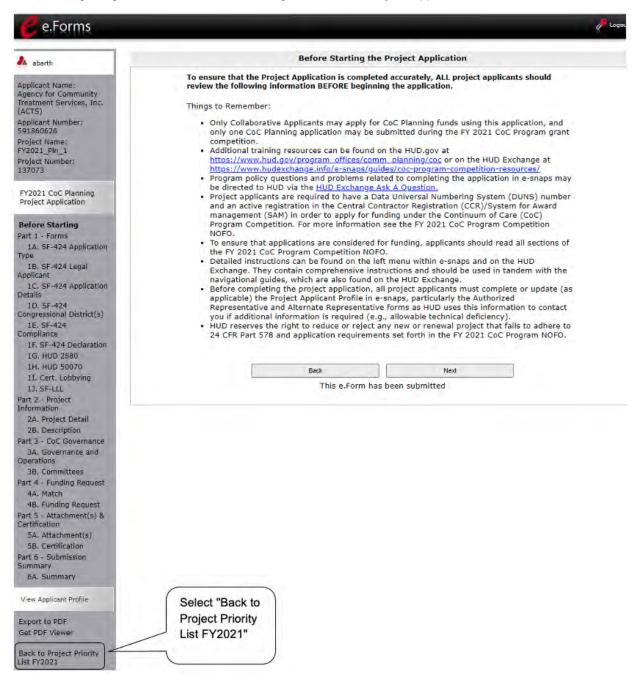

### Approve or Reject the CoC Planning Project Applications

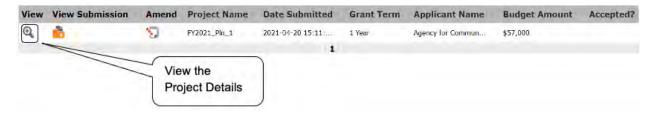

Steps

- 1. To approve or reject the CoC Planning Project Application, select the "View" icon (() to the left of the Project Name under the "View" column.
- 2. The "Project Applicant Project Details" screen will appear.

The following image shows the "Project Applicant Project Details" screen. It provides basic information on the Project Application that was selected for review. The first nine fields are read-only.

This particular screen shows that the CoC Planning Project has been approved.

| e.Forms                                                                                                    |                                                                                                    | Cogos |
|----------------------------------------------------------------------------------------------------|----------------------------------------------------------------------------------------------------|-------|
| A abarth                                                                                                    | Project Applicant Project Details                                                                                                    |       |
| CoC Registration and<br>Application FY2021<br>Application FY2021<br>Sarasota/Bradenton/Saras<br>ota, Manatee Counties<br>CoC<br>Applicant Number:<br>FL-500 CoC<br>Project Name:<br>FY2021_CoCReg_4<br>Project Number:<br>COC_REG_2020_136991 | ** Project Name: FY2021_Pin_1     ** Project Number: 137073     ** Date Submitted: 2021-04-20 15:11:51.117     Applicant Name Agency for Community Treatment 3     Budget Amount 857.000     Project Type FL:500 - Sarasota. Bradenton/Man     Component Type Coc Planning Project Application     Grant Term 1 Year     Priority Type Coc Planning Project Application |       |
| Project Priority List<br>FY2021<br>EY2019 CoC Priority<br>Listing Detailed<br>Instructions<br>Before Starting<br>1A. Identification<br>2. Reallocation                                                                                        | Instructions Show Instructions<br>* Do you want to submit this project?<br>(Make selection and click the 'save' button below)<br>Save<br>Save<br>Save<br>Check Spelling                                                                                                    |       |

The next screen shows a CoC Planning Project Application that has been rejected. Since the CoC can submit only a CoC Planning project, if more than one CoC Planning Project appears on the CoC Planning Project listing, the Collaborative Applicant will need to reject any additional projects. Examples of this situation include a duplicate submission by the Collaborative Applicant, an improper submission by a Project Applicant that is not the Collaborative Applicant, or a submission by a Collaborative Applicant that is not part of the CoC (e.g., the Collaborative Applicant selected an incorrect CoC Name and Number at the beginning of the Project Application).

| e.Forms                                                                            | e                                                                                                    | Lõgeu |
|------------------------------------------------------------------------------------|----------------------------------------------------------------------------------------------------|-------|
| abarth                                                                             | Project Applicant Project Details                                                                                                    |       |
| CoC Registration and<br>Application FY2021                                         | Project Name: FY2021_Pin_1     Project Number: 137073                                                                                 |       |
| Applicant Name:<br>Sarasota/Bradenton/Saras<br>ota, Manatee Counties<br>CoC        | Date Submitted: [2021-04-20 15:11:51.117     Applicant Name [Agency for Community Treatment Services, Inc]     Budget Amount [357.000 |       |
| Applicant Number:<br>FL-500 CoC<br>Project Name:                                   | Project Type FL-500 - Sarasota, Bradenton/Manatee, Sarasc<br>Component Type CoC Planning Project Application                          |       |
| FY2021_CoCReg_4<br>Project Number:<br>COC_REG_2020_136991                          | Grant Term 1 Year Priority Type Rejected                                                                                              |       |
| Project Priority List<br>FY2021                                                    | Instructions Show Instructions<br>* Do you want to submit this project? No +<br>(Make selection and click the 'save' button below)    |       |
| FY2019 CoC Priority<br>Listing Detailed<br>Instructions                            | * Reason for project rejection                                                                                                    |       |
| Before Starting<br>1A. Identification<br>2. Reallocation<br>3. Grant(s) Eliminated | Save & Back to List Back to List Check Spelling                                                                                       |       |

#### Steps

1. Review the pre-populated information.

If the information is incorrect, amend the project back to the Project Applicant. See the "<u>Amending the Project Application</u>" instructions later in the navigational guide.

- 2. Select "Yes" or "No" to the question, "Do you want to submit this project?"
  - Select "Yes" if you want to submit this Project Application for funding consideration.
  - Select "No" if you intend to reject the Project Application.

**NOTE**: Even though the CoC Planning project is not ranked, you must still answer "Yes" or "No" to this question. By answering "Yes," this will signify that you are approving the CoC Planning application for submission.

- 3. Select "Save."
- 4. If "No" is selected, a field will appear that will require you to select the reason you are rejecting the CoC Planning Project Application.
- 5. Select "Save and Back to List."
- 6. Select "Next" to proceed to screen "5E. YHDP Renewal Listing."

### 5E. YHDP Renewal Listing

Screen "5E. YHDP Renewal Listing" contains all of the YHDP Renewal Project Applications submitted by Project Applicants in the CoC. Here, the Collaborative Applicant will upload the listing for the first time and update the listing periodically as the Collaborative Applicant submits the YHDP Renewal Project Application.

#### NOTE:

Uploading and updating the Project Listing may take a few minutes, depending on the number of projects that need to be located in the e-snaps system.

The Collaborative Applicant designated as a UFA should continue to the next Project Listing to update it or log out of e-snaps and come back later to view the updated list.

| e.Forms                                                                                                    |     |                                                                                                    |                    |          |                   |                      |                      |                  |                          |               |             |         | Cogout Cogout         |
|----------------------------------------------------------------------------------------------------|-----|----------------------------------------------------------------------------------------------------|--------------------|----------|-------------------|----------------------|----------------------|------------------|--------------------------|---------------|-------------|---------|-----------------------|
|                                                                                                    |     |                                                                                                    |                    |          | Conti             | nuum of Ca           | re (CoC) YH          | DP Renewa        | al Projec                | t Listing     |             |         |                       |
| abarth     CoC Registration and     Application PY2021     Application PY2021     Application Saras     ota, Manatee Counties     CoC     Applicant Number:     FL-500 CoC     Project Name: | т   | Instructions:       Show Instructions         The Collaborative Applicant certifies that there is a demonstrated need of a line remewal permanent supportive housing and rapid rehousing projects listed on the Renewal Project Listing.       Image: Collaborative Applicant certifies all renewal permanent supportive of housing and rapid rehousing projects listed on the Renewal Project Listing comply with program requirements and appropriate standards of quality and habitability.         The Collaborative Applicant does not have any renewal permanent       Image: Collaborative Applicant does not have any renewal permanent |                    |          |                   |                      |                      |                  |                          |               |             |         |                       |
| FY2021_CoCReg_4<br>Project Number:<br>COC_REG_2020_136991<br>Project Priority List<br>FY2021                                                                                                 |     | The Collaborative Applicant does not have any renewal permanent  supportive housing or rapid rehousing renewal projects. CoC YHDP Renewal Project Listing must have either the first two checkboxes selected, or the last checkbox selected. Update List                                                                                                    |                    |          |                   |                      |                      |                  |                          | elected.      |             |         |                       |
| FY2019 CoC Priority<br>Listing Detailed<br>Instructions                                                                                                    |     | I                                                                                                    | [Show Filters]     | [Clear F | Filters]          |                      |                      |                  |                          |               |             |         |                       |
| Before Starting<br>1A. Identification                                                                                                    | Vie |                                                                                                    | /iew<br>Submission | Amend    | Project Name      | Date<br>Submitted    | Applicant<br>Name    | Budget<br>Amount | Comp<br>Type             | Grant<br>Term | Accepted?   | PSH/RRH | Consolidation<br>Type |
| 2. Reallocation<br>3. Grant(s) Eliminated                                                                                                    | Ð   | . 1                                                                                                    | •                  | 5        | FY2021_YHDP_Ren_1 | 2021-04-21<br>08:47: | Agency for<br>Commun | \$78,124         | Other                    | 1 Year        |             |         | Survivor              |
| 4. Grant(s) Reduced<br>5A. CoC New Project                                                                                                    | Ð   | 6 I                                                                                                    | 6                  | 5        | 2021_yhdp_ren_ppl | 2021-06-16<br>09:43: | Agency for<br>Commun | \$70,000         | Joint TH<br>& PH-<br>RRH | 1 Year        |             |         |                       |
| Listing<br>5B. CoC Renewal Project<br>Listing<br>5C. UFA Costs Project<br>Listing<br>5D. CoC Planning Project                                                                                |     |                                                                                                    |                    |          | Save & Back       | Baok                 | 1<br>Sav             |                  | Next                     | 5             | Save & Next |         |                       |

#### Step

1. To upload all YHDP Renewal Project Applications that have been submitted to this CoC Consolidated Application, click on the "Update List" button.

The following screen will appear after selecting the "Update List" button.

| A abarth                                                                                                    | Continuum of Care (CoC) YHDP Renewal Project Listing                                                                                                    |
|----------------------------------------------------------------------------------------------------|----------------------------------------------------------------------------------------------------|
| abarth     CoC Registration and<br>Application FY2021     Application FY2021     Applicant Name:<br>Sarasota/Bradenton/Sarasota,<br>Manatee Counties<br>CoC     Applicant Number:<br>FL-500 CoC     Project Name:<br>FY2021_CoCReg_4     Project Name:<br>FY2021_CoCReg_4     Project Priority List<br>FY2021 SoC Priority List<br>FY2021 SoC Priority<br>Listing Detailed<br>Instructions     Before Starting | Instructions: Show Instructions Instructions: Show Instructions Instructions: Show Instructio |

**NOTE:** If you return to the Project Listing screen before it is finished updating, the following message appears at the top of the screen. When it is gone, the list has finished updating.

#### Instructions: [show]

The Project Listing is currently being updated. Due to the complexity of this process, the system may take several minutes. It will take longer based upon the number of projects that have been submitted to the Project Listing.

The Collaborative Applicant may update each of the Project Listings simultaneously. The Collaborative Applicant can wait for the Project Listings to be updated or can log out of e-snaps and come back later to view the updated list(s).

#### Step

2. Review and either approve or reject the YHDP Renewal Project Application listed.

#### **Review, Approve, or Reject YHDP Renewal Projects**

Collaborative Applicants should review the YHDP Renewal Project Applications. If a Project Application needs revision, the Collaborative Applicant can amend it back to the Project Applicant. See "<u>Amending</u> <u>the Project Application</u>" in this document for instructions.

After completing each review and ensuring that all Project Applications are final, Collaborative Applicants can view the Project Applicant Project Details and approve or reject each Project Application.

All YHDP Renewal Project Applications must be approved or rejected; however, rejections should only occur if the project application is not a valid YHDP renewal.

**NOTE:** If you assign the same ranking to more than one project, you will receive an error message at the top of the screen which states "CoC Renewal Project Listing has duplication of the following ranks:"

The message will show the ranking number that you have used more than once across your projects; e.g., if rank number 1 was used more than once, the message will indicate that the number 1 was used more than once.

| View View Submission                            | Amend Project Name | Date<br>Submitted | Applicant<br>Name | Budget<br>Amount | Comp<br>Type | Grant<br>Term |   | Cor  |
|-------------------------------------------------|--------------------|-------------------|-------------------|------------------|--------------|---------------|---|------|
| View Project<br>Applicant<br>Project<br>Details | FY2021_YHDP_Ren_1  | (                 |                   | \$78,124         | Other        | İ Year        | S | Surv |

### **Review YHDP Renewal Project Applications**

| View | View<br>Submission                                                                                                    | Amend  | Project Name      | Date<br>Submitted    | Applicant<br>Name    | Budget<br>Amount | Comp<br>Type | Grant<br>Term | Accepted? PSH/RRH Co |
|------|----------------------------------------------------------------------------------------------------|--------|-------------------|----------------------|----------------------|------------------|--------------|---------------|----------------------|
| Q,   | Image: A start of the start of the start | 8      | FY2021_YHDP_Ren_1 | 2021-04-21<br>08:47: | Agency for<br>Commun | \$78,124         | Other        | 1 Year        | Sur                  |
|      | T                                                                                                    | Review | the Project Ap    | plication            | )                    |                  |              |               |                      |

#### Steps

- 1. To review the Project Application, select the orange "Open Folder" icon 💼 to the left of the Project Name under the "View Submission" column.
- 2. Review the Project Application.

The Project Application is read-only. Any changes must be made by the Project Applicant and resubmitted to the Collaborative Applicant. See the instructions for "<u>Amending the Project</u> <u>Application</u>" later in this navigational guide.

3. When finished, select the "Back to Project Priority List FY2021" link on the left menu bar.

AATOASPE

| e.Forms                                                                                                    |                                                                                                    | g Loge |
|----------------------------------------------------------------------------------------------------|----------------------------------------------------------------------------------------------------|--------|
| aberth                                                                                                    | Before Starting the Project Application                                                                                                    |        |
| pplicant Name:<br>sency for Community<br>sament Services, Inc.<br>NTS)<br>pplicant Number:<br>P1800526<br>moject Name:<br>Y2021_YHDP_Ren_1<br>moject Number:<br>37074<br>HDP Renewal Project<br>splication PY2021<br>HDP Renewal Project<br>splication PY2021<br>effore Starting<br>at 1 - Forms<br>1A, SF-424 Application<br>pplicant<br>1D, SF-424 Application<br>etails<br>1D, SF-424 Application<br>etails<br>1D, SF-424 Application<br>etails<br>1D, SF-424 Application<br>etails<br>1E, SF-424 Declaration<br>1E, SF-424 Declaration | <ul> <li>To ensure that the Project Application is completed accurately, ALL project applicants should review the following information BEFORE beginning the application.</li> <li>Things to Remember: <ul> <li>Additional training resources can be found on the HUD.gov at <a href="https://www.hudexchange.info/e-snaps/guides/coc-program-competition-resources/">https://www.hudexchange.info/e-snaps/guides/coc-program-competition-resources/</a></li> <li>Program policy questions and problems related to completing the application in e-snaps may be directed to HUD via the HUD Exchange Ask A Question.</li> <li>Project applicants are required to have a Data Universal Numbering System (DUNS) number and an active registration in the Central Contractor Registration (CCR)/System for Award Management (SAM) in order to apply for funding under the Fiscal Year (FY) 2021 Continuum of Care (CoC) Program Competition. For more information see FY 2021 CoC Program Competition NOFO.</li> <li>To ensure that applications are considered for funding, applicants should read all sections of the FY 2021 CoC Program NOFO.</li> <li>Detailed instructions can be found on the left menu within e-snaps. They contain more comprehensive instructions and so should be used in tandem with navigational guides, which are also found on the HUD Exchange.</li> <li>Before starting the project applicant, all project applicants must complete or update (as applicable) the Project applicant Profile in e snaps, particularly the Authorized Representative and Alternate Representative forms as HUD uses this information to contact you if additional information is required (e.g., allowable technical deficiency).</li> <li>Carefully review each question in the Project Applicants and units and unit size as approved in the final HUD-approved Grant Inventory Worksheet (GIW).</li> <li>Rental assistance projects can only request the number of units and unit size as approved in the final HUD-approved Grant Inventory Worksheet (GIW).</li> <li>HUD reserves the right to reduce or rej</li></ul></li></ul> |        |
| onsolidation<br>art 2 - Subrecipient<br>formation<br>2A. Subrecipients<br>art 3 - Project<br>formation<br>3A. Project Detail<br>3B. Description<br>Youth Homeless<br>emonstration Projects<br>art 4 - Housing,<br>ervices<br>art 4 - Housing,<br>ervices<br>4A. Services<br>4A. HNIS Standards<br>4B. Housing Type<br>art 5 - Participants<br>5B. Subpopulations<br>art 6 - Budget<br>formation<br>6A. Funding Request<br>6C. Leased Structures<br>6C. Operating<br>6G. HMIS Budget<br>oH. Match<br>5J. Summary Budget<br>art 7 - Attachment(s)<br>7B. Certification<br>7A. Attachment(s)<br>7B. Certification<br>art 8 - Submission<br>Ummary                                                                                                    | Bade Next                                                                                                    |        |
| BB Summary<br>New Applicant ProFile<br>xport to PDF<br>liet PDF Viawer<br>ack to Project Priority                                                                                                    | Select "Back to<br>Project Priority List<br>FY2021"                                                                                                    |        |

#### **Approve or Reject YHDP Renewal Project Applications**

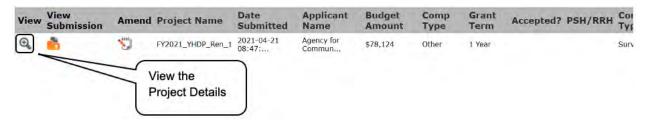

#### Steps

- 1. To either approve or reject the YHDP Renewal Project Application, select the "View" icon the left of the Project Name under the "View" column.
- 2. The "Project Applicant Project Details" screen will appear.

The following image shows the "Project Applicant Project Details" screen. It provides basic information on the Project Application that the Collaborative Applicant selected for review. The first nine fields are read-only.

This particular screen shows a YHDP Renewal Project that has been approved.

| 🥑 e.Forms                                                                          |                                                                                                    | A Logou |
|------------------------------------------------------------------------------------|----------------------------------------------------------------------------------------------------|---------|
| 🌯 abarth                                                                           | Project Applicant Project Details                                                                   |         |
| CoC Registration and<br>Application FY2021                                         | * Project Name: FV2021_VHDP_Ren_1 * Project Number: 137074                                          |         |
| Applicant Name:<br>Sarasota/Bradenton/Saras<br>ota. Manatee Counties               | * Date Submitted: 2021-04-21 08:47:42.9 Applicant Name Agency for Community Treatment Services.     | Inc     |
| CoC<br>Applicant Number:<br>FL-500 CoC                                             | Budget Amount S78,124 Project Type Other                                                            |         |
| Project Name:<br>FY2021_CoCReg_4<br>Project Number:                                | Program Type Other                                                                                  |         |
| COC_REG_2020_136991<br>Project Priority List<br>FY2021                             | Grant Term 1 Year<br>Priority Type Other<br>Instructions Show Instructions                          |         |
| FY2019 CoC Priority<br>Listing Detailed<br>Instructions                            | * Do you want to submit this project?<br>(Make selection and click the 'save' button below)<br>Save |         |
| Before Starting<br>1A. Identification<br>2. Reallocation<br>3. Grant(s) Eliminated | Save & Back to List Back to List Check Spelling                                                     |         |

This particular screen shows a YHDP Renewal Project Application that has been rejected.

| e.Forms                                                                    |                                                                                                    | Cogou |
|----------------------------------------------------------------------------|----------------------------------------------------------------------------------------------------|-------|
| abarth                                                                     | Project Applicant Project Details                                                                                                    |       |
| CoC Registration and<br>Application FY2021<br>Applicant Name:              | * Project Name: FY2021_YHDP_Ren_1 * Project Number: 137074 * Date Submitted: 2021-04-21 08-47-42.9                                             |       |
| Sarasota/Bradenton/Saras<br>ota, Manatee Counties<br>CoC                   | Applicant Name Agency for Community Treatment Services. Inc. Budget Amount 578,124                                                             |       |
| Applicant Number:<br>FL-500 CoC                                            | Project Type Other Program Type Other                                                                                                    |       |
| Project Name:<br>FY2021_CoCReg_4<br>Project Number:<br>COC_REG_2020_136991 | Component Type Other      Grant Term 1 Year                                                                                                    |       |
| Project Priority List<br>FY2021                                            | Priority Type Rejected Instructions Show Instructions * Do you want to submit this project? (Make selection and click the 'save' button below) |       |
| FY2019 CoC Priority<br>Listing Detailed<br>Instructions                    | * Reason for project rejection: select                                                                                                    |       |
| Before Starting<br>1A. Identification<br>2. Reallocation                   | Save Save Back to List Back to List                                                                                                    |       |
| 3. Grant(s) Eliminated<br>4. Grant(s) Reduced                              | Check Spelling                                                                                                    |       |

#### Steps

1. Review the pre-populated information.

If the information is incorrect, amend the project back to the Project Applicant. See the "<u>Amending the Project Application</u>" instructions later in the navigational guide.

- 2. Select "Yes" or "No" to the question, "Do you want to submit this project?"
  - Select "Yes" if you want to submit the Project Application for funding consideration. The "Rank" field will appear. Enter a unique number.
  - Select "No" if you intend to reject the Project Application. A new "Reason for project rejection field" will appear. Choose a reason from the dropdown menu.
- 3. Select "Save."
- 4. If "No" is selected, a field will appear that will require you to select the reason you are rejecting the YHDP Renewal Project Application.
- 5. Select "Save and Back to List" to return to "5E. YHPS Renewal Project Listing."
- 6. Select "Next" to proceed to screen "5E. YHPS Renewal Project Listing."

### 5F. YHDP Replacement Listing

Screen "5F. YHDP Replacement Listing" contains all of the YHDP Replacement Project Applications submitted by Project Applicants in the CoC. Here, the Collaborative Applicant will upload the listing for the first time and update the listing periodically as the Collaborative Applicant submits the YHDP Replacement Project Application.

### **NOTE:** Uploading and updating the Project Listing may take a few minutes, depending on the number of projects that need to be located in the e-snaps system.

The Collaborative Applicant designated as a UFA should continue to the next Project Listing to update it or log out of e-snaps and come back later to view the updated list.

| e.Forms                                                                                           |      |                        |             |                  |                   |                   |                 |           |            | Logout    |
|---------------------------------------------------------------------------------------------------|------|------------------------|-------------|------------------|-------------------|-------------------|-----------------|-----------|------------|-----------|
| A abarth                                                                                          |      | Instruction            | s: Show In  |                  |                   | HDP Replacement   | Project Listing |           |            |           |
| Application FY2021<br>Applicant Name:<br>Sarasota/Bradenton/Sara<br>sota, Manatee Counties<br>CoC |      | [Show Filters] [Cle    | ar Filters] |                  |                   | Update List       |                 |           |            |           |
| Applicant Number:<br>FL-500 CoC                                                                   | View | <b>View Submission</b> | Amend       | Project Name     | Date Submitted    | Applicant Name    | Budget Amount   | Comp Type | Grant Term | Accepted? |
| Project Name:<br>FY2021_CoCReg_4<br>Project Number:                                               | Q    | •                      | 8           | FY2021_YHDP_Rp_1 | 2021-04-21 08:56: | Agency for Commun | \$141,000       | HMIS      | 1 Year     | No        |
| COC_REG_2020_136991                                                                               |      |                        |             | Save & Back      |                   | Savo              | Save & I        | Vext      |            |           |
| Project Priority List<br>FY2021                                                                   |      |                        | -           |                  | Back              | ,                 | Vexd            |           |            |           |

#### Step

1. To upload all YHDP Replacement Project Applications that have been submitted to this CoC Consolidated Application, click on the "Update List" button.

The following screen will appear after selecting the "Update List" button.

| e.Forms                                                                     |      |                     |                 |                  |                   |                   |                 |           |            | Logout    |
|-----------------------------------------------------------------------------|------|---------------------|-----------------|------------------|-------------------|-------------------|-----------------|-----------|------------|-----------|
| 🏄 abarth                                                                    |      | Instruction         | et Show In      |                  | m of Care (CoC) 1 | HDP Replacement   | Project Listing |           |            |           |
| CoC Registration and<br>Application FY2021                                  |      | Instruction         | . <u>3104 1</u> | au denoria       | 1                 | Update List       |                 |           |            |           |
| Applicant Name:<br>Sarasota/Bradenton/Sara<br>sota, Manatee Counties<br>CoC |      | [Show Filters] [Cle | ar Filters]     |                  |                   |                   |                 |           |            |           |
| Applicant Number:<br>FL-500 CoC                                             | View | View Submission     | Amend           | Project Name     | Date Submitted    | Applicant Name    | Budget Amount   | Comp Type | Grant Term | Accepted? |
| Project Name:<br>FY2021_CoCReg_4<br>Project Number:                         | Q    | •                   | 8               | FY2021_YHDP_Rp_1 | 2021-04-21 08:56: | Agency for Commun | \$141,000       | HMIS      | 1 Year     | No        |
| COC_REG_2020_136991                                                         |      |                     |                 | Save & Back      |                   | Save              | Save & I        | Next      |            |           |
| Project Priority List<br>FY2021                                             |      |                     |                 |                  | Back              |                   | Vext            |           |            |           |

#### NOTE:

If you return to the Project Listing screen before it is finished updating, the following message appears at the top of the screen. When it is gone, the list has finished updating.

Instructions: [show] The Project Listing is currently being updated. Due to the complexity of this process, the system may take several minutes. It will take longer based upon the number of projects that have been submitted to the Project Listing. The Collaborative Applicant may update each of the Project Listings simultaneously. The Collaborative Applicant can wait for the Project Listings to be updated or can log out of e-snaps and come back later

#### Step

2. Review and either approve or reject the YHDP Replacement Project Application listed.

to view the updated list(s).

#### **Review, Approve, or Reject YHDP Replacement Projects**

Collaborative Applicants should review the YHDP Replacement Project Applications. If a Project Application needs revision, the Collaborative Applicant can amend it back to the Project Applicant. See "<u>Amending the Project Application</u>" in this document for instructions.

After completing each review and ensuring that all Project Applications are final, Collaborative Applicants can view the Project Applicant Project Details and approve or reject each Project Application.

All YHDP Replacement Project Applications must be approved or rejected; however, rejections should only occur if the project application is not a valid YHDP replacement project.

**NOTE:** If you assign the same ranking to more than one project, you will receive an error message at the top of the screen which states "CoC Renewal Project Listing has duplication of the following ranks:"

The message will show the ranking number that you have used more than once across your projects; e.g., if rank number 1 was used more than once, the message will indicate that the number 1 was used more than once.

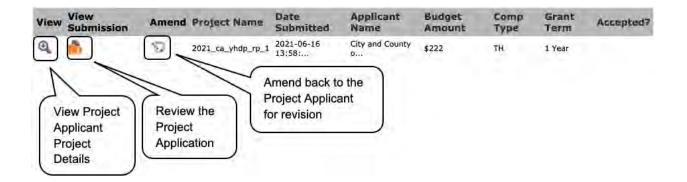

### **Review YHDP Replacement Project Applications**

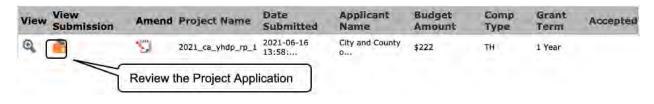

#### Steps

- 1. To review the Project Application, select the orange "Open Folder" icon 💼 to the left of the Project Name under the "View Submission" column.
- 2. Review the Project Application.

The Project Application is read-only. Any changes must be made by the Project Applicant and resubmitted to the Collaborative Applicant. See the instructions for "<u>Amending the Project</u> <u>Application</u>" later in this navigational guide.

3. When finished, select the "Back to Project Priority List FY2021" link on the bottom of the left menu bar.

| <text><text><text><text><text><text><text></text></text></text></text></text></text></text>                                                                                                    | 🛃 e.Forms                                                                                                    |                                                                                                    | 4 <sup>0</sup> La |
|----------------------------------------------------------------------------------------------------|----------------------------------------------------------------------------------------------------|----------------------------------------------------------------------------------------------------|-------------------|
| <ul> <li>a cross conservation of the conservation of the conse</li></ul> | abarth                                                                                                    | Before Starting the Project Application                                                                                                    |                   |
| <ul> <li>Select "Back to<br/>Project or Ppi<sup>-</sup></li> <li>Select "Back to<br/>Project Ppi<sup>-</sup></li> </ul>                                                                                                    | YDC                                                                                                    | <ul> <li>review the following information BEFORE beginning the application.</li> <li>Things to Remember: <ul> <li>Additional training resources can be found on the HUD.gov at <a href="https://www.hud.gov/program_offices/comm_planning/cog">https://www.hud.gov/program_offices/comm_planning/cog</a> or on the HUD Exchange at <a href="https://www.hud.gov/program_offices/comm_planning/cog">https://www.hud.gov/program_offices/comm_planning/cog</a> or on the HUD Exchange at <a href="https://www.hud.gov/program_offices/comm_planning/cog">https://www.hud.gov/program_offices/comm_planning/cog</a> or on the HUD Exchange at <a href="https://www.hud.gov/program_offices/comm_planning/cog">https://www.hud.gov/program_offices/comm_planning/cog</a> or on the HUD Exchange at <a href="https://www.hud.gov/program_offices/comm_planning/cog">https://www.hud.gov/program_offices/comm_planning/cog</a> or on the HUD Exchange at <a href="https://www.hud.gov/program_offices/comm_planning/cog">https://www.hud.gov/program_offices/comm_planning/cog</a> or on the HUD Exchange at <a href="https://www.hud.gov/program_offices/comm_planning/cog">https://www.hud.gov/program_offices/comm_planning/cog</a> or on the HUD Exchange at <a href="https://www.hud.gov/program_competition-resources/">https://www.hud.gov/program_offices/comm_planning/cog</a> or on the HUD Exchange Ask A Question.</li> <li>Project applicants are required to have a Data Universal Numbering System (DUNS) number and an active registration in the Central Contractor Registration (CCR)/System for Award Management (SAM) in order to apply for funding under the Fiscal Year (FY) 2021 Continuum of Care (CoC) Program Competition. For more Information see FY 2021 CoC Program Competition NOFO.</li> <li>To ensure that applications are considered for funding, applicants should read all sections of the FY 2021 CoC Program NOFO.</li> <li>Detailed instructions can be found on the left menu within e-snaps. They contain more comprehensive instructions and so should be used in tandem with navigationa</li></ul></li></ul> |                   |
| Aformation<br>SA. Project Uotail<br>SB. Description<br>Youth Ilometess<br>bernorstration Projects<br>rart 4 - Housing.<br>Fervices, and HHIS<br>44. Services<br>44. Housing Two<br>44. Services<br>44. Housing Two<br>44. Housing Two<br>44. Housing Two<br>44. Housing Two<br>44. Housing Two<br>44. Housing Two<br>45. Subgoot HHIS<br>55. Subgoot HHIS<br>56. Quartiest<br>56. Quartiest<br>56. Quartiest<br>56. Quartiest<br>56. Quartiest<br>56. Quartiest<br>56. Quartiest<br>57. Quartiest<br>56. Quartiest<br>57. Quartiest<br>57. Quartiest<br>57. Quartiest<br>58. Subgoot<br>59. Subgoot<br>50. HHIS Budget<br>51. Summary Budget<br>54. Attachment(s) 8.<br>Summary<br>55. Subgoot<br>56. Quartiest<br>57. Cartification<br>74. Attachment(s)<br>75. Cartification<br>74. Attachment (s)<br>76. Cartification<br>77. Select "Back to<br>Project Priority List                                                                                                    | Applicant<br>1C. SF-424 Application<br>behalic<br>1D. SF-424<br>congressional District(x)<br>1E. SF-424<br>compliance<br>1F. SF-424 Declaration<br>1F. SF-424 Declaration<br>1G. HUD 2880<br>1H. HUD 2880<br>1H. HUD 28070<br>1J. Cart. Lobbying<br>1J. SF-LLL<br>Recipient Performance<br>YHDP Renewal Grant<br>Consolidation<br>art 2 - Subropient<br>nformation                                                                                                    | <ul> <li>applicable) the Project Applicant Profile in e-snaps, particularly the Authorized<br/>Representative and Alternate Representative forms as HUD uses this information to contact<br/>you if additional information is required (e.g., allowable technical deficiency).</li> <li>Carefully review each question in the Project Application. Questions from previous<br/>competitions may have been changed or removed, or new questions may have been addad,<br/>and information previously submitted may or may not be relevant. Data entered in the post<br/>award and amendment forms in e-snaps will not be imported into the project application.</li> <li>Rental assistance projects can only request the number of units and unit size as approved in<br/>the final HUD-approved Grant Inventory Worksheet (GIW).</li> <li>HUD reserves the right to reduce or reject any renewal project that fails to adhere to 24 CFR<br/>part 578 and the application requirements set forth in the FY 2021 CoC Program<br/>Competition NOFO.</li> <li>YHDP projects must state they were awarded under the YHDP program on screen 3A and<br/>answer the YHDP specific page that follows.</li> </ul>                                                                                                    |                   |
| Export to PDF Project Priority List                                                                                                    | 28. Description<br>Youth Homeless<br>Demonstration Projects<br>Part 4 - Housing<br>Services, and HHIS<br>4A. Services<br>4A. HHIS Standards<br>4B. Housing Tyne<br>Part 5 Participants<br>5A. Households<br>5B. Subpoylations<br>7B. Subpoylations<br>7B. Cellopoulations<br>7B. Cellopoulations<br>7B. Cellopoulations<br>6C. Leased Structures<br>6F. Operating<br>65. HMIS Budget<br>7B. HMIS Budget<br>7B. Match<br>61. Summary Budget<br>7A. Attachment(s)<br>7B. Certification<br>7A. Attachment(s)<br>7B. Certification<br>7B. Certification<br>7B. Submission<br>Summary<br>8B. Summary |                                                                                                    |                   |
| Set PDF Viewer FY2021"                                                                                                    | No. of Concession, Name                                                                                                    | Project Priority List                                                                                                    |                   |

### **Approve or Reject YHDP Replacement Project Applications**

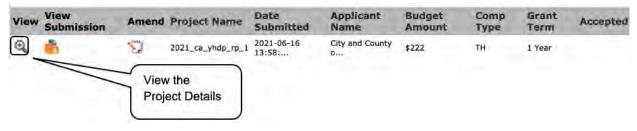

Steps

- 1. To either approve or reject the YHDP Replacement Project Application, select the "View" icon to the left of the Project Name under the "View" column.
- 2. The "Project Applicant Project Details" screen will appear.

The following image shows the "Project Applicant Project Details" screen. It provides basic information on the Project Application that the Collaborative Applicant selected for review. The first nine fields are read-only.

This particular screen shows a YHDP Replacement Project that has been approved.

| e.Forms                                                                                                    |                                                                                                    |                                                                                                    | Logout |
|----------------------------------------------------------------------------------------------------|----------------------------------------------------------------------------------------------------|----------------------------------------------------------------------------------------------------|--------|
| abarth                                                                                                    | Project Applican                                                                                                    | t Project Details                                                                                                    |        |
| CoC Registration and<br>Application FY2021<br>Applicant: Name:<br>Sarasota/Bradenton/Sarai<br>sota, Mariatee Counties<br>CoC<br>Applicant: Number:<br>FL-500 CoC<br>Project: Name:<br>FY2021_CoCReg_4<br>Project: Number:<br>COC_REG_2020_136591 |                                                                                                    | 137076<br>2021-04-21 08:56:02:562<br>Agency for Community Treatment Services. I<br>\$141.000<br>HMIS<br>HMIS<br>HMIS |        |
| Project Priority List<br>FY2021<br>FY2021<br>CoC Priority<br>Listing Detailed<br>Instructions<br>Before Starting<br>1A. Identification                                                                                                    | Priority Type<br>Instructions <u>Show Instructions</u><br>* Do you want to submit this project?<br>(Make selection and click the 'save' button below)<br>Save & Back to List | HMIS<br>(Yes )                                                                                                    |        |

This particular screen shows a YHDP Replacement Project Application that has been rejected.

| e.Forms                                                              |                                                                                                    |                                                                       | / Logout |
|----------------------------------------------------------------------|----------------------------------------------------------------------------------------------------|-----------------------------------------------------------------------|----------|
| A abarth                                                             | Project Applican                                                                                                    | it Project Details                                                    |          |
| CoC Registration and<br>Application FY2021                           | * Project Name:<br>* Project Number:                                                                                         | FY2021_YHDP_Ro_1<br>137076                                            |          |
| Applicant Name:<br>Sarasola/Bradenton/Sara<br>sola, Manatee Counties | Applicant Name                                                                                                    | 2021-04-21 08:56:02.562<br>Agency for Community Treatment Services; I |          |
| CoC<br>Applicant Number:<br>FL-500 CoC<br>Project Name:              | Budget Amount<br>Project Type                                                                                                | HMIS                                                                  |          |
| FV2021_CoCReg_4<br>Project Number:<br>COC_REG_2020_136991            | Program Type<br>* Component Type<br>Grant Term                                                                               | HMIS                                                                  |          |
| Project Priority List<br>FY2021                                      | Priority Type Instructions Show Instructions                                                                                 | ( <u></u>                                                             |          |
| FY2019 CoC Priority<br>Listing Detailed<br>Instructions              | * Do you want to submit this project?<br>(Make selection and click the 'save' button below<br>* Reason for project rejection |                                                                       |          |
| Before Starting<br>1A: Identification<br>2. Reallocation             | Save & Back to List                                                                                                    | Hank in List                                                          |          |
| 3. Grant(s) Eliminated                                               |                                                                                                    |                                                                       |          |

#### Steps

1. Review the pre-populated information.

If the information is incorrect, amend the project back to the Project Applicant. See the "<u>Amending the Project Application</u>" instructions later in the navigational guide.

- 2. Select "Yes" or "No" to the question, "Do you want to submit this project?"
  - Select "Yes" if you want to submit the Project Application for funding consideration. The "Rank" field will appear. Enter a unique number.
  - Select "No" if you intend to reject the Project Application. A new "Reason for project rejection field" will appear. Choose a reason from the dropdown menu.
- 3. Select "Save."
- 4. If "No" is selected, a field will appear that will require you to select the reason you are rejecting the YHDP Replacement Project Application.
- 5. Select "Save and Back to List" to return to "5F. YHPS Replacement Project Listing."
- 6. Select "Next" to proceed to the next screen.

### **Funding Summary**

The "Funding Summary" screen contains the total amount requested by the CoC that will be submitted to HUD for funding consideration, along with a breakdown of the following: Renewal Amount, Consolidated Amount, New Amount, CoC Planning Amount, UFA Project Costs (only if there is a UFA Costs Project Listing), YHDP Amount, Rejected Amount, and Total CoC Request. It also identifies the maximum amount allowed for CoC Planning costs and, for those Collaborative Applicants designated as UFA, the amount allowed for UFA Project Costs.

In order for the total amount of funding for each of the categories listed below to appear correctly on this screen, you must click "Refresh Calculations" as the amounts for each category may not update automatically.

| abarth                                     |                                | Funding Summar       | y            | If applicable<br>UFA Costs<br>would also |
|--------------------------------------------|--------------------------------|----------------------|--------------|------------------------------------------|
| CoC Registration and<br>Application FY2021 | Instructions Show Instructions |                      |              | appear                                   |
| Applicant Name:                            |                                | Title                | Total Amount |                                          |
| arasota/Bradenton/Saras                    | Renewal Amou                   | unt                  | \$197,130    |                                          |
| ta, Manatee Counties<br>oC                 | New Amount                     |                      | \$99,000     |                                          |
| oc<br>oplicant Number:                     | CoC Planning /                 | Amount               | \$57,000     |                                          |
| -500 CoC                                   | UFA Costs Ame                  | ount                 | \$53,000     |                                          |
| oject Name:                                | YHDP Amount                    | \$78,124             |              |                                          |
| 2021_CoCReg_4                              | Rejected Amo                   | unt                  | \$141,000    |                                          |
| roject Number:<br>OC_REG_2020_136991       | TOTAL Coc RE                   | QUEST                | \$484,254    |                                          |
| Project Priority List<br>FY2021            |                                | Refresh Calculations |              |                                          |
| FY2019 CoC Priority                        | Save & Back                    | Save                 | Save & N     | ext                                      |
| isting Detailed<br>nstructions             | 1                              | Back                 | Next         |                                          |

- 1. Ensure that the pre-populated amounts are correct.
  - If they are not accurate, review the Project Listings. In particular, review the projects' approval/rejection status.
  - If you continue to have problems, contact the HUD *e-snaps* Help Desk:
    - <u>CoCNOFO@hud.gov</u> for questions about the NOFO, competition, and applications.
    - <u>e-snaps@hud.gov</u> for questions about e-snaps technical issues, including creating an individual user profile, lockouts/password resets, requesting access to a CoC's or project applicant's e-snaps account, navigating e-snaps, updating the Applicant Profile, identifying the funding opportunity, creating a project, and accessing the application on the Submissions screen.
- 2. Select "Next" to proceed to the next screen.

### Attachments

This section of the application specifies which attachments the Collaborative Applicant is required to submit with their CoC Priority Listing as part of the CoC Consolidated Application.

- The Collaborative Applicant is required to submit the HUD-2991, Certificate of Consistency with the Consolidated Plan.
- The CoC Ranking Tool is optional and the Collaborative Applicant can attach the completed spreadsheet to the CoC Priority Listing if it chooses; however, it is not required and projects accepted and ranked in *e-snaps*—as shown in the submitted CoC Priority Listing—will be the official record of the CoCs ranking decisions.

Therefore, even if a Collaborative Applicant attaches the FY 2021 Ranking Tool to the FY 2021 CoC Priority Listing, it will still need to fully complete and accept and rank, or reject, all New and Renewal Project Applications and accept or reject CoC Planning and, if applicable, UFA Costs projects in the FY 2021 CoC Project Listings.

| e.Forms                                     |                                                                    |           |          |                      | Cogout           |
|---------------------------------------------|--------------------------------------------------------------------|-----------|----------|----------------------|------------------|
| \rm abarth                                  | Attack                                                             | nments    |          |                      |                  |
| CoC Registration and<br>Application FY2021  | Delete Document Type                                               | Required? | Download | Document Description | Date<br>Attached |
| Applicant Name:<br>Sarasota/Bradenton/Saras | Certification of Consistency with the Consolidated Plan (HUD-2991) | No        |          | -                    | No<br>Attachment |
| ota, Manatee Counties<br>CoC                | FY 2021 Rank Tool (optional)                                       | No        |          | ÷                    | No<br>Attachment |
| Applicant Number:<br>FL-500 CoC             | Other                                                              | No        |          | _                    | No<br>Attachment |
| Project Name:<br>FY2021_CoCReg_4            | Other                                                              | No        |          |                      | No<br>Attachment |
| Project Number:<br>COC_REG_2020_136991      | Back                                                               |           | Next     |                      |                  |

- 1. To determine which attachments you are required to submit, review the column titled "Required."
  - If there is a "Yes" in the "Required" column, you must upload the attachment specified in the "Document Type" column before submitting your application.
- 2. Select the link under the header "Document Type" of the required attachment.
  - The Attachment Details screen will appear.

| e.Forms                                                                    | P Logout                                                                                                    |
|----------------------------------------------------------------------------|----------------------------------------------------------------------------------------------------|
| 🌲 abarth                                                                   | Attachment Details                                                                                                    |
| CoC Registration and<br>Application FY2021                                 | Document Description:     File Name: Choose File No file chosen                                                                                                    |
| Applicant Name:<br>Sarasota/Bradenton/Saras<br>ota, Manatee Counties       | Document Type: Certification of Consistency with the Consolidated Plan (HUD-2991)<br>Maximum Size: 10 MB                                                                                                    |
| CoC<br>Applicant Number:<br>FL-500 CoC                                     | Allowable Formats: jpg, zip, xlsx, img, ZIP*, tiff, bmp, rtf, gif, png, zipx, docx, pptx, tif,<br>txt, pdf, ppt, doc, jpgg, xls<br>Instructions: You must attach the Certification of Consistency with the Consolidated<br>New (NUP, 2001) Action and action of Consistency with the Consolidated                                                                                            |
| Project Name:<br>FY2021_CoCReg_4<br>Project Number:<br>COC_REG_2020_136991 | Plan (HUD-2991) for all project applications - New, Renewal, CoC<br>Planning, UFA Costs (if applicable), and YHDP Renewal and<br>Replacement - submitted to HUD. For each metropolitan city, urban<br>county, or other county, the CoC shall have at least one Certification<br>with a list attached of all associated projects or may submit an<br>individual signed plan for each project. |
| Project Priority List<br>FY2021                                            | Save                                                                                                    |
| FY2019 CoC Priority<br>Listing Detailed<br>Instructions                    | Save & Back to List Check Spelling                                                                                                    |

#### Steps

- 1. Enter the name of the document in the "Document Description" field.
- 2. Select "Browse" to the right of the "File Name" field to upload the file from your computer.
- 3. Select "Save & Back to List" to return to the "Attachments" screen.

NOTE:

To delete an uploaded attachment:

- Select the delete icon <sup>(10)</sup> that appears to the left of the document name.
- Confirm the deletion in the pop-up window.

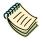

The CoC is responsible for attaching the Certification of Consistency with the Consolidated Plan for all projects in the CoC, as well as the Final GIW.

- For each jurisdiction, the CoC shall have one Certification with a list attached of all associated projects.
- A copy of the Certificate of Consistency with the Consolidated Plan is available at <u>https://www.hud.gov/sites/documents/2991.PDF</u>.

### Submission Summary

Once the required information is entered and the Collaborative Applicant is sure that the information, approvals, and rankings are correct, the Collaborative Applicant needs to select the "Submit" button on the "Submission Summary" screen.

The "Submission Summary" screen shows the CoC Priority Listings screens.

In the "Last Updated" column, the system will identify the following:

- A date if the screen is complete.
- "No Input Required" if there is no input required.
- "Please Complete" if more information is needed. *e-snaps* users can go back to any screen by selecting the screen name on the left menu bar. Remember to select "Save" after making any changes.
  - **NOTE:** The "No Input Required" status on the Submission Summary indicates that additional information for that screen is not required for the Collaborative Applicant to proceed to the next step in the e-snaps system.

HUD, however, may require an item prior to the awarding of program funds.

The "Submit" button is located at the bottom of the screen under the navigation buttons. The "Submit" button will be active if all parts of the Project Application are complete (and have a date) or state "No Input Required."

### **Amending the Project Application**

While reviewing the Project Applications on the New, Renewal, UFA Costs (for HUD-designated UFAs only), CoC Planning Listings, or YHDP Renewal, Collaborative Applicants may find errors that require correction. Collaborative Applicants are not able to make the changes themselves. If changes need to be made to the Project Applications, the Collaborative Applicant must amend the project back to the Project Applicant. Remember, if a Project Application is amended, the Collaborative Applicant must notify the project in writing outside of *e-snaps*.

It is the sole responsibility of the Collaborative Applicant to ensure the amended project is resubmitted and appearing on the applicable CoC Project Listing BEFORE submitting the FY 2021 CoC Project Listing in *e-snaps*.

| View | View Submission | Amend    | <b>Project Name</b> | Date Submitted    | Grant Term | Applicant Name    | Budget Amount | Accepted |
|------|-----------------|----------|---------------------|-------------------|------------|-------------------|---------------|----------|
| Q    | <b>6</b>        | <b>S</b> | FY2021_Pln_1        | 2021-04-20 15:11: | 1 Year     | Agency for Commun | \$57,000      | Yes      |

#### Steps—Who

1. If a submitted Project Application needs to be amended, contact must be made Either between the Project Applicant and the Collaborative Applicant (via email or phone, not through the *e-snaps* system). If a Project Applicant determines that an amendment is necessary, the • Project Applicant should contact the Collaborative Applicant and request that it "amend," or release, the Project Application back to the Applicant. If the Collaborative Applicant requests a change, the Collaborative Applicant should contact the Project Applicant. 2. The following actions are taken by the Collaborative Applicant so the applicant Collaborative can amend the Project Application: Applicant Select the "Notepad" icon <sup>J</sup>on the Project Listing screen to "release" • the Project Application back to the Applicant. Select the "Update List" button at the top of the screen to refresh the • project list. The project to be amended will be removed. Notify the Project Applicant that its application has been sent back for amendment. The project will not reappear until it has been re-submitted by the Project

Applicant and the Collaborative Applicant updates the project listing again. The Project Applicant must notify the Collaborative Applicant when the application has been re-submitted.

3. Project After the Project Application has been sent back for amendment, any person who is an authorized *e-snaps* user with the Project Applicant's organization will be able to reopen the project.

The following actions are taken by the Project Applicant once the Collaborative Applicant has released the Project Application:

- Log in to *e-snaps*.
- Select "Submissions" on the left menu bar.
- Find the Project Application that was sent back to the applicant.

Review the list under the Project Name column, or use the Project Name dropdown menu and "Filter" button.

The Project Name for the Project Application will be listed twice, but one of the versions will not have a date under the "Date Submitted" column.

- Select the "Open Folder" icon is to the left of the project with no submission date.
- Make the required change(s), saving each form as it is revised.
- Select the "Submit" button.
- Notify the Collaborative Applicant that the Project Application has been re-submitted.

4. Collaborative After the Project Applicant has re-submitted the Project Application, the Collaborative Applicant must take the following action to review the amended Project Application:

• Update the project listing for the Project Application to reappear on the Listings screen.

Follow the instructions in the applicable section of this navigational guide.

### Submitting the CoC Priority Listing

The following image shows the "Submission Summary" screen with all items completed. Note that the "Submit" button is active and can be selected.

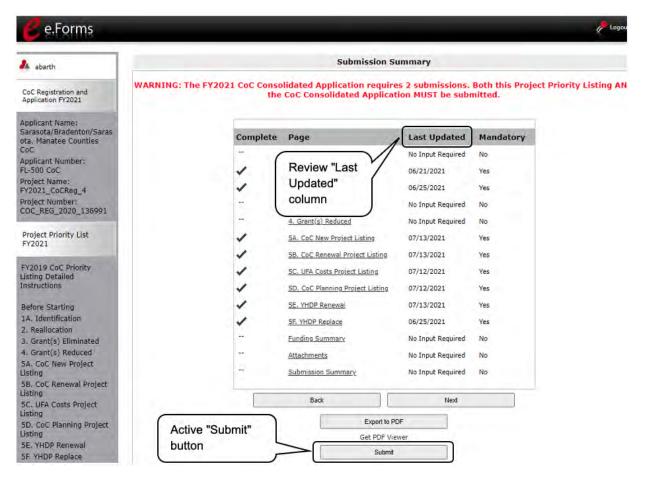

- 1. If you are not already on the "Submission Summary" screen, select it on the left menu bar.
- 2. Select the "Submit" button.
- 3. The "Submit" button will be grayed out. Below it there will be text stating, "This e.Form has been submitted."

The following image shows the submitted status of the Project Priority Listing. Note that the "Submit" button is no longer active, but instead appears gray-shaded. The form is marked "This e.Form has been submitted."

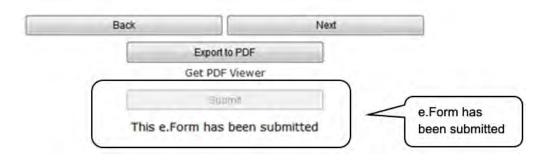

### Exporting to PDF

Applicants can obtain a hard copy using the "Export to PDF" button located at the bottom of the "Submission Summary" screen under the navigation buttons.

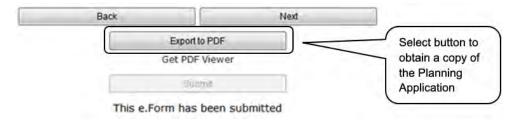

- 1. Select the "Export to PDF" button.
- 2. On the "Configure PDF Export" screen, select the screens you would like included.
- 3. Select "Export to PDF."

### Troubleshooting When You Cannot Submit the CoC Priority Listings

Collaborative Applicants may encounter issues when trying to submit the CoC Priority Listings. If the "Submit" button is grayed-out, it is not active and you cannot select it. You will not be permitted to complete your form at this time. The "Submit" button will appear gray if information is missing on any of the required CoC Priority Listing forms.

The following image shows the Project Priority Listings "Submission Summary" screen with items that still need to be completed. Note that the "Submit" button is gray-shaded and you cannot select it.

| abarth                                                               | Submission Summary WARNING: The FY2021 CoC Consolidated Application requires 2 submissions. Both this Project Priority List the CoC Consolidated Application MUST be submitted. Review |                                  |                       |              |                   |
|----------------------------------------------------------------------|----------------------------------------------------------------------------------------------------|----------------------------------|-----------------------|--------------|-------------------|
| CoC Registration and<br>Application FY2021                           |                                                                                                    |                                  |                       |              |                   |
| Applicant Name:<br>Sarasota/Bradenton/Saras<br>ota, Manatee Counties | Complete                                                                                                    | Page                             | Last Updated          | Mandat       | "Last<br>Updated" |
| CoC                                                                  |                                                                                                    | Before Starting                  | No Input Required     | No           | column            |
| Applicant Number:<br>FL-500 CoC                                      | 1                                                                                                    | 1A. Identification               | 06/21/2021            | Yes          | oolallin          |
| Project Name:<br>FY2021 CoCReg 4                                     | 1                                                                                                    | 2. Reallocation                  | 06/25/2021            | Yes          | -                 |
| Project Number:                                                      | 1                                                                                                    | 3. Grant(s) Eliminated           | No Input Required     | No           |                   |
| COC_REG_2020_136991                                                  |                                                                                                    | 4. Grant(s) Reduced              | No Input Required     | No           |                   |
| Project Priority List                                                | 1                                                                                                    | 5A. CoC New Project Listing      | 07/13/2021            | Yes          |                   |
| FY2021                                                               | ×                                                                                                    | 5B. CoC Renewal Project Listing  | Please Complete       | Yes          |                   |
| FY2019 CoC Priority                                                  |                                                                                                    | SC. UFA Costs Project Listing    | 07/12/2021            | Yes          |                   |
| listing Detailed                                                     |                                                                                                    | the second second second second  |                       |              |                   |
|                                                                      | ×.                                                                                                    | 5D. CoC Planning Project Listing | 07/12/2021            | Yes          |                   |
| Before Starting                                                      | -                                                                                                    | 5E. YHDP Renewal                 | 07/13/2021            | Yes          |                   |
| 1A. Identification                                                   | 1                                                                                                    | SF. YHDP Replace                 | 06/25/2021            | Yes          |                   |
| 2. Reallocation<br>3. Grant(s) Eliminated                            | -                                                                                                    | Funding Summary                  | No Input Required     | No           |                   |
| 4. Grant(s) Reduced                                                  | 4                                                                                                    | Attachments                      | No Input Required     | No           |                   |
| 5A. CoC New Project<br>Listing                                       |                                                                                                    | Submission Summary               | No Input Required     | No           |                   |
| 5B. CoC Renewal Project<br>Listing                                   |                                                                                                    | Notes                            |                       | 1. Mar       |                   |
| SC. UFA Costs Project<br>Listing                                     | • 5                                                                                                    | 3. CoC Renewal Project Listing   | list contains 1 incon | nplete item. |                   |
| 5D. CoC Planning Project<br>Listing                                  |                                                                                                    | Back                             | Next                  |              |                   |
| 5E. YHDP Renewal                                                     |                                                                                                    |                                  |                       |              | Inactive          |
| SF. YHDP Replace                                                     | Export to PDF                                                                                                    |                                  |                       |              |                   |
| Funding Summary                                                      | Get PDF Viewer "Submit                                                                                                    |                                  |                       |              | "Submit"          |
| Attachments<br>Submission Summary                                    |                                                                                                    | Submit                           |                       |              |                   |

- 1. Review the Submission Summary screen to determine which screen(s) need to be completed. For the item(s) that state "Please Complete," either select the link under the "Page" column or select the item on the left menu bar.
- 2. Complete the screen, saving the information on each screen.
- 3. Return to the Submission Summary screen and select the "Submit" button.

#### What the "Last Updated" column tells you.

A date identifies a form with complete information for all required fields. It is the most recent date on which the completed form was saved.

- "Please Complete" identifies a form with information missing in one or more required fields.
- "No Input Required" identifies the forms that are not required for completion by all projects. Collaborative Applicants are strongly encouraged to double-check these forms to ensure that all appropriate project information is completed.

#### What the "Notes" section at the bottom of the screen tells you.

Notes are not a standard section on the "Submission Summary" screen, so you will not see this section all the time.

- If notes appear on the screen, they are located under the two-column list and above the navigational buttons.
- The notes provide information on the errors in the Project Application. Some notes include a link to the applicable form and error(s).

### **Next Steps**

Congratulations! You have completed the *e-snaps* CoC Priority Listing navigational guide.

Additional navigational guides are available to assist individual Project Applicants in completing the Project Application. These navigational guides are available on HUD.gov and the HUD Exchange at:

- https://www.hud.gov/program\_offices/comm\_planning/coc/competition
- <u>https://www.hudexchange.info/programs/e-snaps/</u>

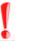

Remember, the CoC Priority Listing is one of two parts of the CoC Consolidated Application that must be submitted in *e-snaps* prior to the HUD-designated application deadline as stated in the FY 2021 CoC Program Competition NOFO.

The CoC Priority Listing will include the Project Applications that have been approved and ranked or rejected.